## ŠIAULIŲ UNIVERSITETAS

## MATEMATIKOS IR INFORMATIKOS FAKULTETAS

## INFORMATIKOS KATEDRA

Gediminas Geiščiūnas

Informatikos mokytojo specialybės II kurso (neakivaizdinio skyriaus) studentas

## NUOTOLINIS STUDIJŲ KURSAS "FIZIKA 10"

## MAGISTRO DARBAS

Darbo vadovė: Doc. S.Turskienė

Recenzentė: Lekt. L.Tankelevičienė

Šiauliai, 2006/2007 m.m.

# ILIUSTRACIJŲ SĄRAŠAS

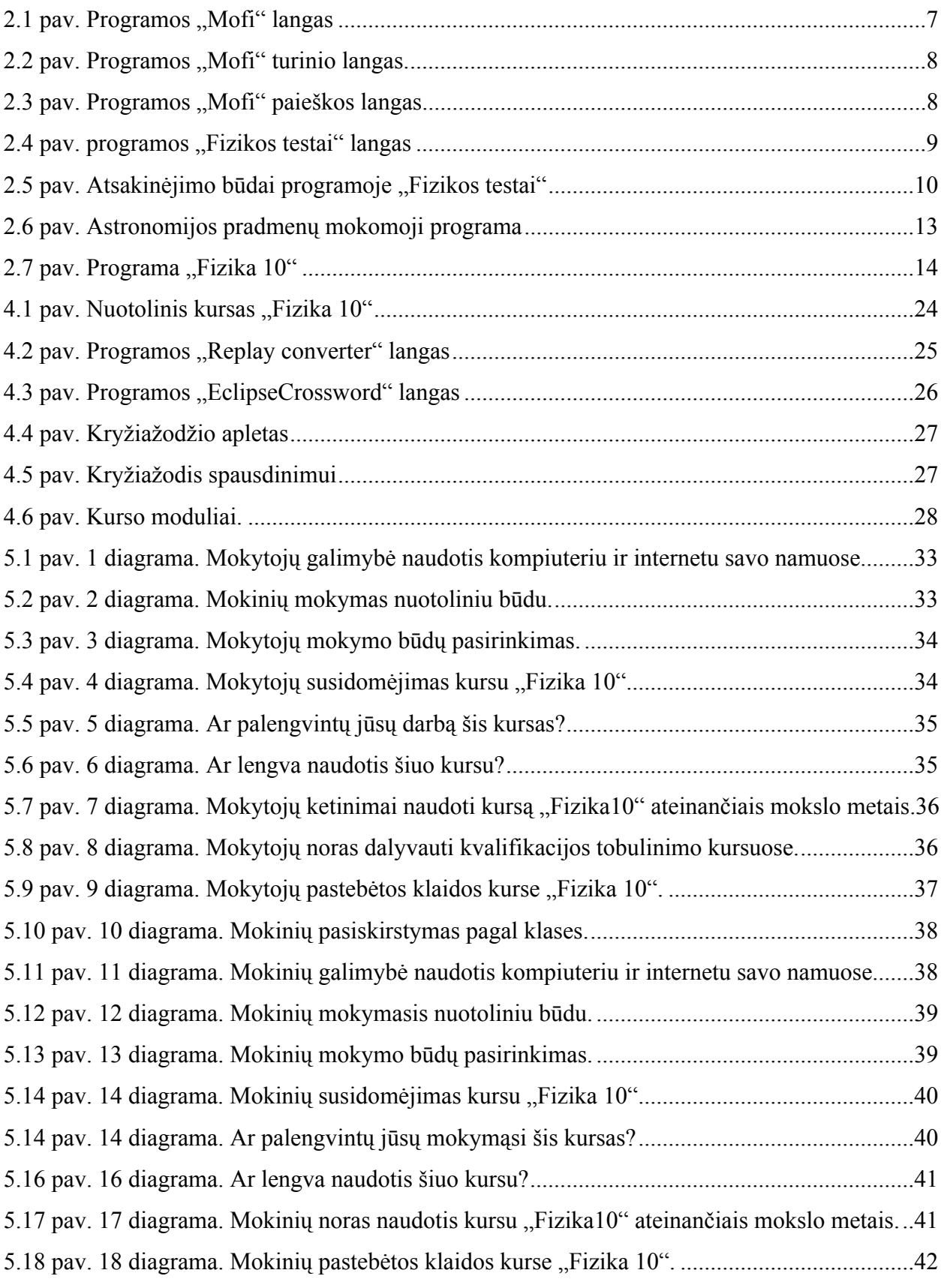

## **TURINYS**

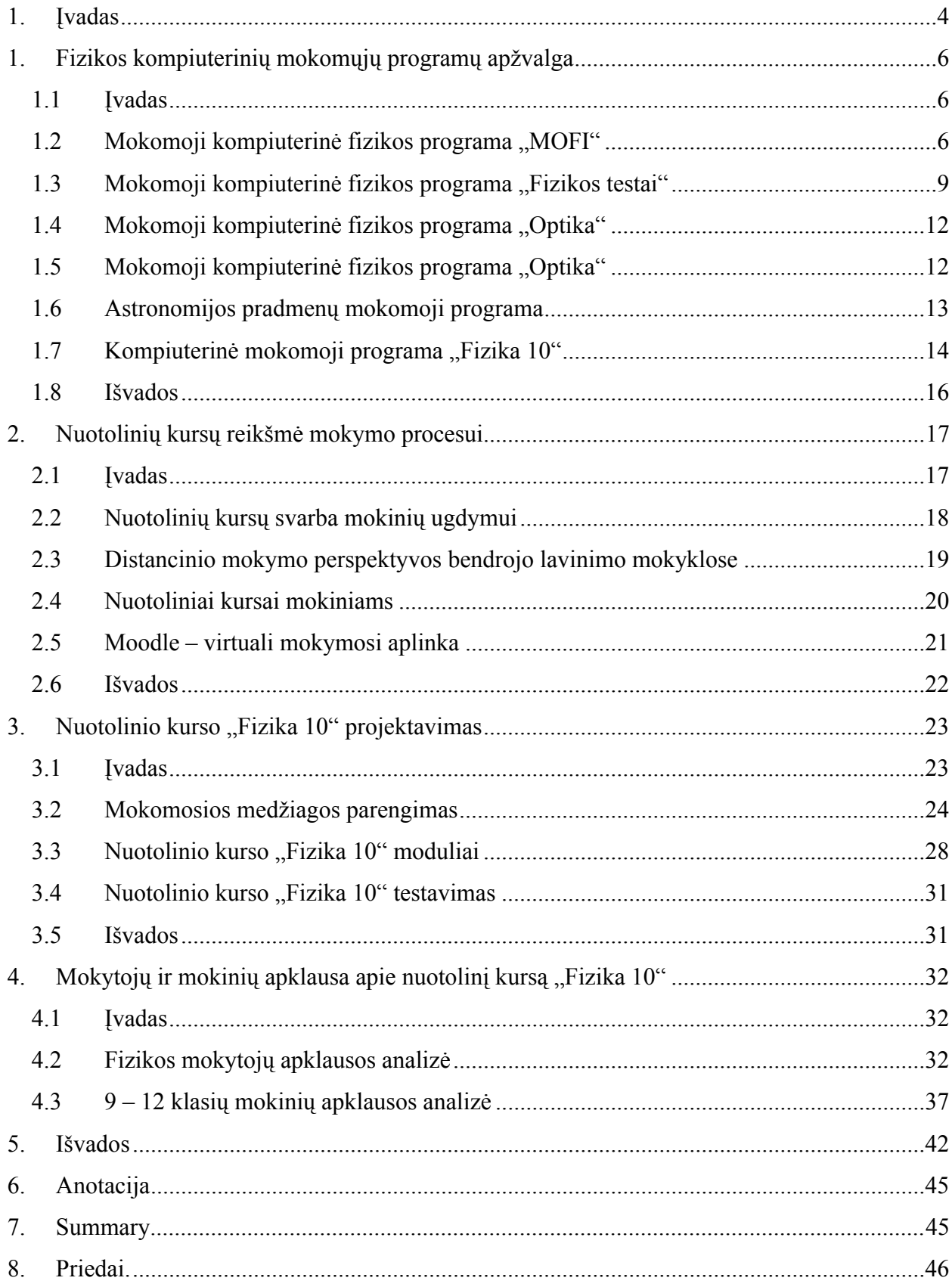

## 1. Įvadas

Jau pora dešimtmečių tęsiasi pasaulinio žiniatinklio plėtra. Kartu su interneto tinklu išsivystė elektroninė komunikacija, elektroninis verslas, išpopuliarėjo elektroninis mokymas, atsirado naujos bendravimo formos, darbas tinkle įgauna globalesnę prasmę.

Šiandien nuotolinis mokymas Lietuvoje tapo realybe. Daugelis mokymo įstaigų rengia ir teikia kursus nuotoliniu būdu. Sukaupta didelė tradicinių studijų organizavimo patirtis.

Virtualioje mokykloje, kaip ir realioje, atsiranda galimybė mokytis šimtams, o gal ir tūkstančiams mokinių. Keičiantis demografiniai padėčiai (yra pavyzdžių), kai šeimomis išvykstama į užsienį ir mokiniai nebeturi galimybės mokytis Lietuvos mokyklose, ar bent jau užbaigti mokymo kursą. Taip pat atsiranda galimybė virtualioje mokykloje mokytis ir neįgaliems mokiniams ar susirgusiems. Todėl atsiranda poreikis, naujam mokymo ir mokymosi būdui kurti, t. y. nuotoliniam mokymui.

Šiame nuotoliniame kurse išdėstoma mokomoji medžiaga, t. y. teorija, laboratorinių darbai, užduotys, testai, teorijos mokymosi paįvairinimui sukurti kryžiažodžiai. keletas žinių įsisavinimo patikrinimo testai, užduotys. Kursas yra patalpintas Šiaulių universiteto nuotolinio mokymo Moodle sistemoje, adresu http://alfa.distance.su.lt, įsirašymo raktas - Fizika10. Teikiama galimybė atnaujinti kurso medžiagą, žinių patikrinimo testus, paįvairinti kursą animacija ir papildomomis užduotimis.

Šio darbo tikslas – sukurti nuotolinio mokymo kursą "Fizika 10", skirtą X klasės mokiniams. Kursas leistų mokytojams greičiau ir efektyviau pateikti mokymo medžiagą ir padėti mokiniams mokytis savarankiškai, ypač tiems, kurie negali atvykti į mokyklą ar tiems, kurie turi fizinę negalę ir negali pakankamai dažnai lankytis pamokose.

Pagrindiniai uždaviniai:

- Išanalizuoti fizikos mokymo kompiuterines programas.
- $\bullet$  Sukurti kompiuterinę mokomąją programą "Fizika 10".
- Sukurti nuotolinio mokymo kursą "Fizika 10".
- Atlikti Šiaulių apskrities mokytojų ir mokinių apklausą apie šį nuotolinio mokymo kursą.

Darbo realizavimui pasirinkta nuotolinio mokymo sistema Moodle.

#### **Temos aktualumas**

Sukurtas naujas kompiuterinis nuotolinis kursas "Fizika 10", kuriame mokymas vyksta nuotoliniu būdu, naudojant naujas Internet/Intranet, kompiuterines, programinės įrangos technologijas. Mokantis nuotoliniu būdu sumažėja mokytojo ir mokinių bendravimo betarpiškumas.

4

Nuo pat atsiradimo mokymas buvo pagrįstas tiesioginiu mokytojo ir mokinio bendravimu. Keičiasi švietimo pobūdis – jis tampa vis individualesnis. Mokytojas yra daugiau kaip patarėjas bei metodinis vadovas.

Vystantis ir progresuojant žinių visuomenei, išaugo nuotolinio mokymosi kursų poreikis. Efektyviausia priemonė tokiems kursams teikti yra internetas, užtikrinantis greitą informacijos kaitą bei aukštą interaktyvumo lygį. Internetas kuria naujų mokymosi metodų kartą. Kiekvienam pagal užimtumą, poreikius ir "kišenę" siūlomi įvairūs būdai, patraukli daugialypė aplinka ir gyvas garsas.

Šiuo metu yra sukurta daug sistemų, realizuojančių distancinį mokymą internete. Šios distancinio mokymo sistemos įgalina kurti virtualias klases ir padeda studentams ir dėstytojams vykdyti mokymo kursą kompiuterio pagalba.

#### **Praktinė nauda**

Kiekvienas nuotolinis mokymo kursas yra skirtas mokytis, tobulinti savo žinias, gerinti savo įgūdžius per atstumą. Nuotolinį kursą lengva ir patogu kurti bei koreguoti mokytojui. Mokiniai įgyja savarankiškumo, tampa patys atsakingi už mokymąsi.

Nuotoliniam mokymuisi būdingas platus ir laisvas mokomosios medžiagos pasirinkimas. Dėstoma medžiaga pateikiama pagal planą.

Betarpiškas klasės mokytojo bendravimas perkeliamas į elektroninį, nuotolinį bendravimą pokalbiais internetu, bei elektroniniais laiškais ar žinutėmis.

## 1. Fizikos kompiuterinių mokomųjų programų apžvalga

#### **1.1 Įvadas**

Vaikai lengvai susidomi naujomis informacijos technologijomis. Jie gali atrasti aktualių sau individualių užduočių arba pasirinkti jiems patrauklią kolektyvinio darbo dalį. Vieni mielai panyra skaičių, kiti – į žodžių pasaulį, vieniems patinka logika, kitiems – improvizacija. Informatikos taikymo įvairovėje kiekvienas gali surasti savo sritį ir joje tobulinti savo įgūdžius. Tai priimtina.

Informacinis ugdymas skirtas tenkinti natūralioms mokinių bendravimo, saviraiškos, kūrybos reikmėms, ugdyti saugiai besijaučiantį šiuolaikiniame pasaulyje jauną žmogų, galintį atrasti savo vietą jame ir atsakingai veikti. Informatikos mokymas efektyviai padeda mokiniams išsiugdyti loginį ir operacinį mąstymą, visapusiškai įvaldyti pagrindines asmens raiškos priemones – raštą, žodį, vaizdą, išmokti savarankiškai dirbti ir planuoti savo veiklą, savarankiškai ieškoti žinių remiantis šiuolaikinėmis technikos ir technologijos priemonėmis, neprarasti vaikiško smalsumo.

Taigi viena esminių informacinio ugdymo organizavimo nuostatų – informatikos integravimas į kitus dalykus. Labai svarbu, kad per įvairių dalykų pamokas būtų gausiai, aktyviai ir prasmingai taikomos šiuolaikinės informacinės technologijos.

Šiame skyriuje bus apžvelgiamos mokomosios kompiuterinė fizikos programos, kurias galima būtų panaudoti dešimtoje klasėje.

## **1.2 Mokomoji kompiuterinė fizikos programa "MOFI"**

Paprastai mokomosios kompiuterinės programos vertinimo kriterijais laikomos šios savybės: ar programa neperkrauta, turinio išsamumas, vaizdingumas, vaizdų spalva ir garso kokybė, informacijos kiekis, programos valdymas ir t. t.

Mokomoji kompiuterinė programa MOFI:

- 1. Turinys išsamus
- 2. Medžiaga vaizdinga
- 3. Gera iliustracijų vaizdo kokybė
- 4. Tekstai sutampa su vadovėlio
- 5. Informacija išdėstyta taip pat kaip vadovėlyje
- 6. Informacijos paieška paprasta
- 7. Programos medžiagos spausdinti negalima, bet to ir nereikia yra vadovėlis
- 8. Programos medžiagos kopijuoti negalima
- 9. Tik dalinai atitinka septintos klasės fizikos kursą

#### **"MOFI" didaktinis aspektas, pritaikomumas darbui pamokoje**

Mokomoji fizikos programa "MOFI" yra skirta 12-14 metų vaikams. Programa sukurta pagal L.Galkutės ir V.Valentinavičiaus vadovėlį VII klasei. Tiksliau galima sakyti, kad tai yra vadovėlio elektroninė versija: tekstas, paveiksliukai, bandymai, klausimai atkartoja vadovėlį.

Ši priemonė gali palengvinti mokytojo darbą. Jos pagalba galima pateikti išsamesnę, vaizdingesnę informaciją apie kai kuriuos objektus. Taip mokytojas gali pasiekti didesnį mokymosi efektyvumą, t.y. aktyvinti pamoką.

"MOFI" leidžia mokiniui ne tik susipažinti su faktine medžiaga, bet ir vykdyti pateiktus eksperimentus.

Šią mokymo priemonę mokytojas gali panaudoti pamokoje:

- 1. Kaip vadovėlio pakaitalą, mokiniams kompiuterio panaudojimas padeda susikaupti.
- 2. Reiškinių demonstravimui; pateikiama animacija labai vaizdingai iliustruoja nagrinėjamus reiškinius (stiprioji programos pusė).
- 3. Pasakojimo iliustravimui.
- 4. Mokinių apklausai, nes kiekvienos pamokos pabaigoje yra pateikiamos užduotys (tik prieš tai mokytojui reikėtų pačiam jas pasižiūrėti).

Pamokos, kuriose panaudojama ši mokomoji programa gali tapti:

- vaizdesnės;
- informatyvesnės;
- suprantamesnės;
- labiau įsimenamos;
- integruotos.

Programoje "MOFI" viskas atliekama su pele – vartomi teksto puslapiai, atliekami bandymai, peržiūrimos iliustracijos, atsakinėjama į klausimus.

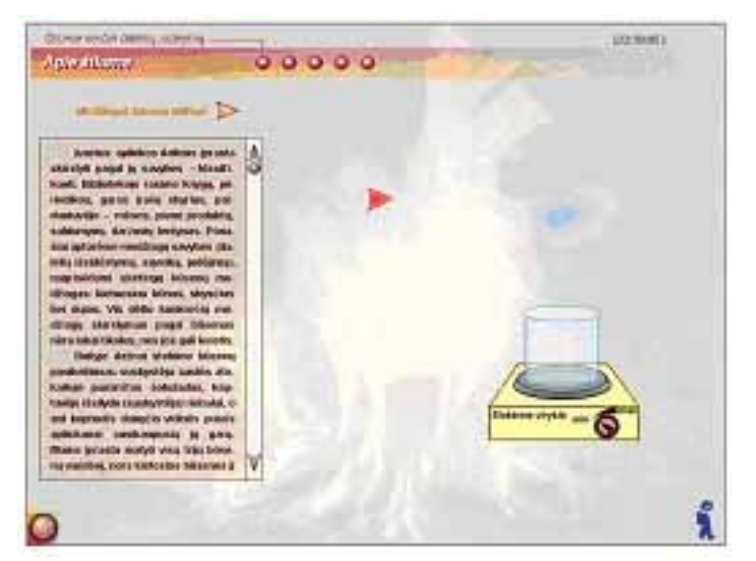

2.1 pav. Programa "Mofi"

Kairėje ekrano pusėje matomas tekstas (mokomoji medžiaga arba bandymo aprašymas), dešinėje – iliustracija (animacija arba paveikslėlis) (2.1 pav.). Viršuje esantys rutuliukai reikalingi tam, kad būtų galima greitai patekti į kitą to paties skyriaus skyrelį (perkėlus ant jų pelės žymeklį, matomas skyrelio pavadinimą). Apačioje kairėje esantis rutuliukas – meniu, kuris išsiskleidžia ir susitraukia paspaudus rutuliuką pele. Konkrečiau apie tai, kaip reikia elgtis norint atlikti vieną ar kitą veiksmą, galima paskaityti programos pagalboje, kuri pasiekiama išskleidus po tekstu esančią juostą ir spustelėjus klaustuką. Pasirodžiusiame lange aprašyta, kaip valdyti sistemą.

Meniu sudarytas iš turinio, nuorodos į koridorių, pagalbos, paieškos ir darbo pabaigos.

Iš programos pagrindinio lango iškleidus meniu ir iškvietus turinį galima patekti į bet kurią temą (2.2. pav.).

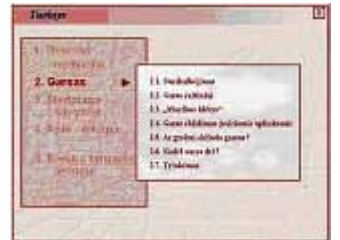

2.2 pav. Programos "Mofi" turinio langas.

Naudojantis paieška randamos visos temos kuriose paminėtas ieškomas žodis.

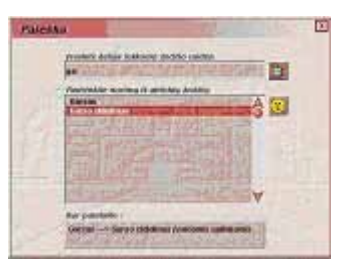

2.3 pav. Programos "Mofi" paieškos langas

## **Reikalavimai kompiuterinei įrangai:**

- asmeninis kompiuteris su Pentium 200 MHz (rekomenduojama 300 MHz) ar galingesniu procesoriumi;
- Microsoft Windows 9x, 2000, XP ar naujesnė operacinė sistema;
- CD-ROM (kompaktinių diskų skaitymo įrenginys);
- vaizduoklis minimalus 16 bitų (Color) koduojamos spalvos, palaikantis 800×600 ar didesnę ekrano skiriamąją gebą;
- pelė ar kitas, pelę atitinkantis įrenginys;
- 16 bitų garso sistema, garso kolonėles ar ausines.

## **Programos atitikimas ergonominiams reikalavimams**

programa veikia be sutrikimų;

- programą lengva valdyti;
- iliustracijos vaizdžios;
- tekstas matomas aiškiai ir įskaitomas, atskiri jo fragmentai turi kiek per didelius tarpus tarp žodžių;
- išeiti iš programos nesudėtinga;
- nesunku atlikti techninius veiksmus;
- galėtų turėti galimybę pasiekti turinį jau iš "koridoriaus".

Ši programa sukurta 2002 metais ir vis dar testuojama. Ja platina UAB leidykla "Šviesa".

## 1.3 Mokomoji kompiuterinė fizikos programa "Fizikos testai"

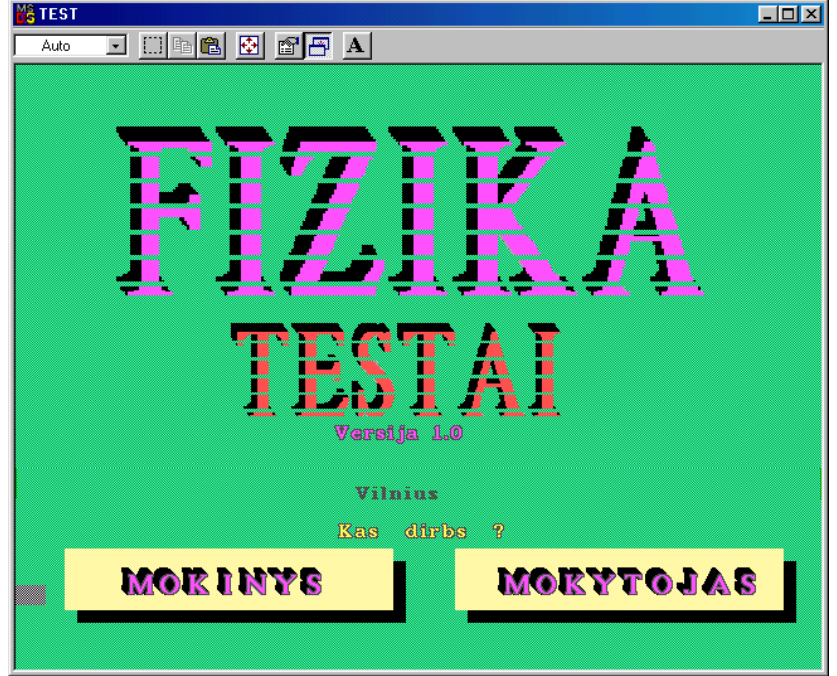

2.4 pav. programos "Fizikos testai" langas

Programą galima parsisiųsti iš Švietimo informacinių technologijų centro internetinės svetainės: http://www.ipc.lt/21z/mokymas/mokymopr/mp/fizk.htm

Programa skirta 10 - 12 klasių mokinių fizikos žinių tikrinimui testavimo būdu. Pakete yra testai visiems fizikos skyriams. Paketas turi ir testus, skirtus metiniam žinių patikrinimui. Tokie testai yra 8 - 12 klasėms.

Kiekviename teste yra nuo 15 iki 22 klausimų (metiniuose testuose 25 klausimai, o aštuntos klasės metiniam teste 10 klausimų). Programa klausimus užduoda atsitiktine tvarka, parenkamų atsakymų eiliškumą daugeliui klausimų taip pat sukeičia atsitiktine tvarka. Vienu metu mokinys gauna tik vieną klausimą ir, tik atsakęs į jį, gaus sekančios užduoties sąlygą.

Mokytojas, formuluodamas užduotį, turėtų mokiniui nurodyti temą, atsakinėjimo būdą ir kur įrašyti atsakinėjimo rezultatus. Atsakinėjimo rezultatus galima įrašyti į diską, iš kurio buvo paleista programa arba į diskelį A diskasukyje.

Programoje yra klaidų analizatorius, kuris neleidžia mokiniui įsiminti klaidingo atsakymo ir labai paspartina klaidų apžvalgą. Prieš skirdamas kontrolinį darbą mokiniams, mokytojas pats turėtų susipažinti su testo medžiaga. Tai jis gali padaryti programą vykdydamas mokytojo darbo režimu, testo medžiagos peržiūros būdu.

Programoje mokinių žinių vertinimas pateikiamas penkiabalėje sistemoje, todėl vertinti testo rezultatą reikia pagal surinktų taškų procentinę išraišką, apvalinant pažymį pagal algebrines apvalinimo taisykles, arba savo normatyvus kiekvienas mokytojas gali įsivesti individualiai.

Mokytojas gali pats testus papildyti savo sugalvotais klausimais arba vienus klausimus pakeisti kitais.

Pakete yra statistikos rinkimo ir apdorojimo programa.

#### **Atsakinėjimo būdai**

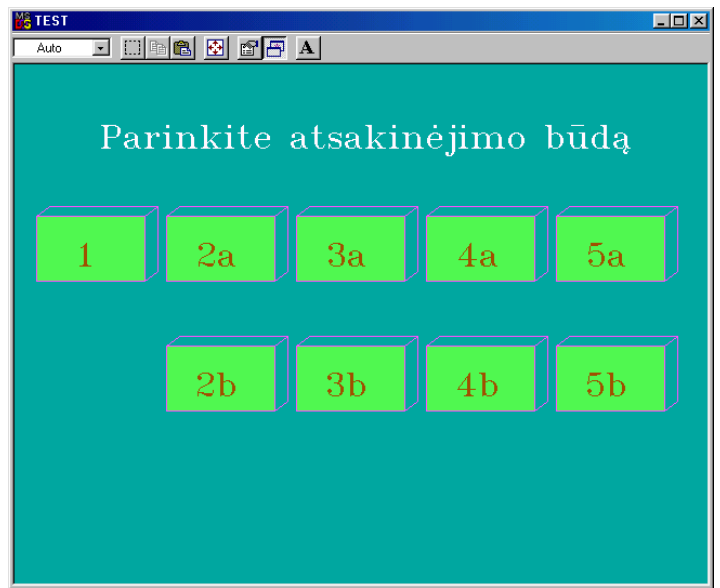

2.5 pav. Atsakinėjimo būdai programoje "Fizikos testai"

Priklausomai nuo testavimui keliamų reikalavimų, nuo mokinio pajėgumo ir sugebėjimų, mokytojas gali parinkti devynias skirtingas testavimo formas: **1, 2a, 2b, 3a, 3b, 4a, 4b, 5a, 5b.**

Kiekviename atsakinėjimo būde "**a**" atsakinėjimo būdas skiriasi nuo "**b**" atsakinėjimo būdo tik tuo, kad, analizuojant klaidas "**a**" būdu, nėra pateikiama mokinio padarytos klaidos analizė (raudonai rašoma informacija), o "**b**" būde ši informacija yra pateikiama.

Mokytojas, peržiūrėjęs testo medžiagą, gali nuspręsti, ar tas pastabas verta pateikti mokiniui, ar ne. Be to, vieniems mokiniams tos pastabos gali būti pateikiamos, o gabesni mokiniai savo klaidas gali susirasti ir patys.

#### **Mokytojo darbo būdai**

Mokytojo darbo būdai yra trys:

- 1. Testavimas;
- 2. Susipažinimas su testo medžiaga;
- 3. Instrukcija.

Dirbant testavimo būdu, sudaroma galimybė mokytojui susipažinti su pačiu testavimo mechanizmu. Nuo mokinio testavimo programos šis programos vykdymo būdas skiriasi tik tuo, kad nereikia mokytojui prisistatyti ir nėra įrašomi mokytojo rezultatai. Visi kiti programos vykdymo elementai mokiniui ir mokytojui yra tokie pat.

Programoje sudaroma galimybė mokytojui susipažinti su visa testo medžiaga pagal standartinę numeraciją. Mokiniams klausimai užduodami atsitiktine tvarka, mokytojo testavimo būdu klausimai ir parenkami atsakymai taip pat užduodami atsitiktine tvarka, tuo tarpu čia klausimų numeracija yra ta pati, kaip ir statistikos rinkimo programoje. Pasirinkus šį darbo būdą, pasirodo trumpa instrukcija (tokios instrukcijos yra ir prieš kiekvieną atsakinėjimo būdą mokiniams), o paspaudus įvedimo klavišą, atsidengia klausimų pasirinkimo meniu. Pasirinkus klausimą, ekrane bus užrašytas to klausimo numeris, klausimo tekstas (parašytas žaliai), parenkami atsakymai (teisingas atsakymas parašytas žaliai, ne teisingi - baltai) ir žemiau geltonomis raidėmis parašytas ketvirtu atsakinėjimo būdu po padarytos klaidos pateikiamas patarimas.

Norint susipažinti su sprendimu, reikia įvesti ne teisingą atsakymą, tada kaip ir klaidų analizės metu smulkesniu šriftu bus pakartota sąlyga, žaliai parašytas užduoties sprendimas, o raudonai padarytos klaidos komentaras. Beje, šis komentaras ne visada telpa puslapyje, todėl tuose puslapiuose jis atsiras toje pačioje vietoje, kur yra sprendimas dar kartą paspaudus įvedimo klavišą. Taip pat programa vykdoma ir testavimo būdu. Susipažinus su komentarais, reikia dar kartą paspausti įvedimo klavišą, tada vėl bus sąlyga ir geltonas komentaras. Jei norėsite susipažinti su kitų padarytų tame klausime klaidų komentaru, tai viską vėl kartojate iš naujo, o jei norite išeiti į klausimų pasirinkimo meniu, tada reikia įvesti teisingą atsakymą.

#### **Apibendrintų rezultatų surinkimas**

Apibendrinti rezultatai renkami naudojantis programa **Statist.exe**. Paleidus programą, prieš Jūsų akis atsivers pagrindinis meniu. Darbo būdą jame galima pasirinkti tik rodyklių pagalba. PELĖ šioje programoje neveikia. Norint surinkti duomenis, reikia pasirinkti "**Duomenų apjungimas**" ir išsirinkti testą, kurio duomenys bus apdorojami.

## **Didaktinės medžiagos keitimo galimybės**

Visi šios programos testų tekstai yra tekstinėse bylose **TEST\*.txt**, kurios yra suglaudintos **arj** arhyvatoriumi **TEST.arj** bibliotekoje. Žvaigždutė žymi testo numerį: visų temų tekstai turi numerius nuo 1 iki 17, o metiniai testai nuo 18 iki 27.

Kiekvienas tekstinis failas prasideda skaičiumi, kuris nurodo klausimų skaičių šioje temoje. Jei sumažinamas klausimų skaičių kuriame nors teste, tai būtinai reikia pakeisti ir šį skaičių. Jei to nepadaroma programos veikimas sutrinka. Jei pridedami nauji klausimai ir nepakeičiamas tas skaičius, tai programa ignoruoja paskutinius klausimus.

#### **Metodiniai pastebėjimai**

Programoje primetamos vertinimo normos ir pati vertinimo metodika. Numatyta, kad užduotį mokiniams suformuluoja mokytojas žodžiu, ir tada mokiniai tuos nurodymus įvykdo.

Kiekvienas testas turi fiksuotą klausimų skaičių, ir kiekvienam mokiniui yra užduodami visi testo klausimai, keičiama tik tų klausimų uždavimo tvarka. Deja, tai neapsaugo nuo informacijos nutekėjimo ir jei klasėje testą rašo mokiniai keliomis grupėmis ir ne tą pačią dieną, tai vėliau rašančiųjų rezultatai yra geresni, nes pirma rašiusių grupė klaidų analizatoriaus pagalba sužino teisingus atsakymus ir juos įsimena. Vėliau informaciją perduoda dar atsakinėsiantiems mokiniams. Testuose nėra sunkių klausimų. Visi klausimai orientuoti į pagrindines mokinių žinias vidutinio lygio mokiniui.

Fizikos testų programa labai naudinga moksleivių žinių kontrolei mokymo procese. Ruošdamiesi baigiamajam fizikos egzaminui, mokiniai gali efektyviai pasitikrinti savo žinias, analizuoti klaidas bei kitokia, negu mokymosi naudojant vadovėlius, forma gilinti savo žinias. Ši programa veiksmingai papildo fizikos mokymosi bei kontrolės priemonių įvairovę.

#### 1.4 Mokomoji kompiuterinė fizikos programa "Optika"

Programą galima parsisiųsti iš Švietimo informacinių technologijų centro internetinės svetainės: http://www.ipc.lt/21z/mokymas/mokymopr/mp/fizk.htm Šioje svetainėje yra toks prierašas apie šią programą "Fizikos programa - rekomenduojama naudoti kaip pagalbinę priemonę kartojant ar gilinant mokyklinio optikos kurso žinias, sprendžiant uždavinius, ruošiantis fizikos olimpiadoms, stojamiesiems egzaminams ir pan. Paprastas ir nesudėtingas valdymas, konkretūs brėžiniai, nuoseklūs paaiškinimai. OS: Ms-Dos"

Programa sukurta 1992 m. Taigi yra visiškai pasenus ir nebetinkama naudoti, nuo tokios programos mokiniai daugiau pavargs nei ką nors išmoks. Programoje nėra nei vieno paveikslėlio, tai greičiau užrašų knygutė, su pagrindinėm sąvokom ir formulėm. Yra trys pagrindiniai skyriai: Geometrinė optika, Banginė optika, Fotometrija.

#### 1.5 Mokomoji kompiuterinė fizikos programa "Optika"

Programa tokiu pačiu pavadinimu, kaip jau buvo nagrinėta. Ši programa galėtų būti naudojama vietoj nagrinėtos fizikos programos, kurią siūlo Švietimo informacinių technologijų centras. Ši programa yra neakivaizdinės jaunųjų fizikų mokyklos internetiniame puslapyje http://www.fotonas.su.lt/studdarbai.phtml Programa labai tinkama naudoti kaip demonstracinę priemonę aiškinant naują temą, kadangi yra sukurta su Microsoft PowerPoint programa ir susideda iš 61 skaidės. Programoje nėra nurodomas nei programos autorius, nei programos sukūrimo metai. Yra parašyta, kad tai 12 klasės kursas, bet peržvelgus jos turinį ją galima naudoti ir dešimtos klasės kurse. Programos turinys apima šias temas: Tiesiaeigis šviesos sklidimas, Šviesos atspindys, Šviesos lūžimas, Visiškasis atspindys, Prizmė, Lęšiai, Lęšiais gaunamų atvaizdų braižymas, Optiniai prietaisai (Lupa, Teleskopas, Fotoaparatas, Mikroskopas), Akies optinė sandara, Šviesos dispersija, Šviesos interferencija, Šviesos difrakcija, Šviesos poliarizacija. Taigi tik paskutinė tema nėra nagrinėjama dešimtoje klasėje.

Programa užima 1,86 MB.

#### **1.6 Astronomijos pradmenų mokomoji programa**

Šią programą galima rasti adresu http://astro.res.lt (2.6 pav.). Programos autorius Anykščių Antano Vienuolio gimnazijos informatikos mokytojas Algimantas Kleiva.

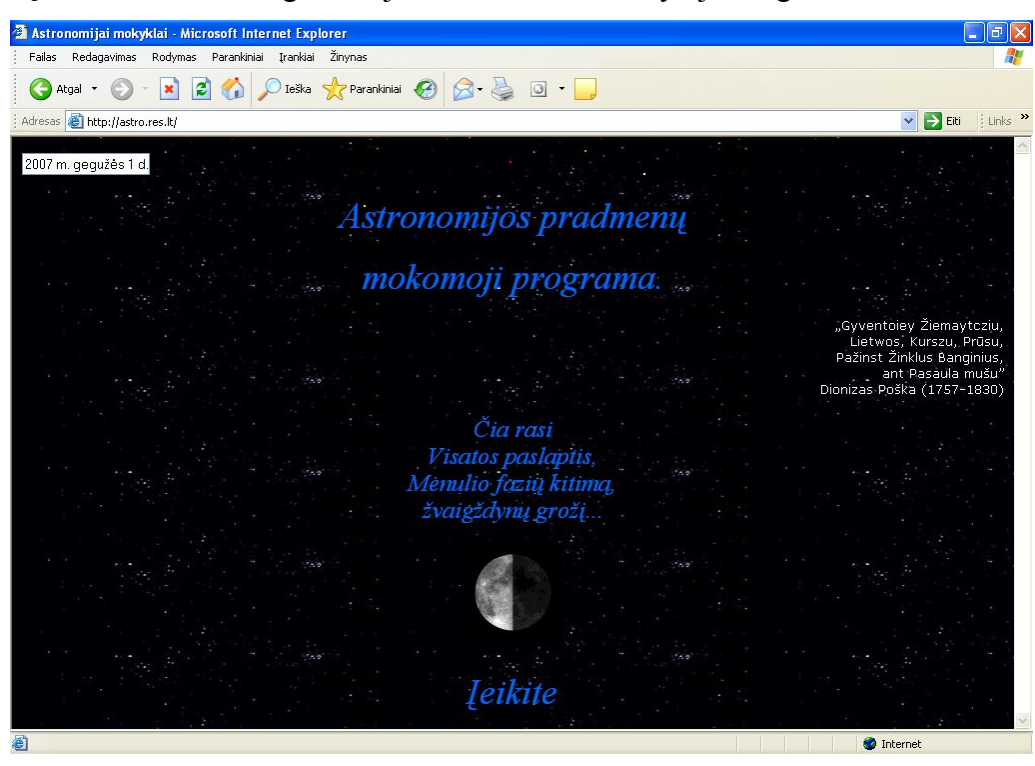

2.6 pav. Astronomijos pradmenų mokomoji programa

Programa skirta dešimtos klasės mokiniams, nes beveik atitinka dešimtos klasės astronomijos skyriaus temas. Medžiaga pateikiama labai plačiai, su nuotraukom ir nuorodom į kitus tinklalapius. Yra atsiliepimų skiltis, žaidimų ir testų. Testai trumpi ir uždari. Norint išspęsti testą tereikia atsakyti į 10 klausimų. Dešimtos klasės mokiniams reikia išeiti 11 temų:

- 1. Astronomijos samprata;
- 2. Saulės sistema;
- 3. Merkurijus ir Venera;
- 4. Žemė. Mėnulis;
- 5. Marsas;
- 6. Didžiosios planetos ir Plutonas;
- 7. Mažieji Saulė sistemos kūnai;
- 8. Regimasis dangaus kūnų judėjimas;
- 9. Mėnulio ir Saulės užtemimai;
- 10. Žvaigždės;
- 11. Paukščių Takas ir kitos galaktikos.

Pirmos temos programoje nėra. Programoje yra skyrius "Saulės sistema", kuris apima temas nuo antros iki septintos. Aštuntos temos programoje nėra. Likusios devinta, dešimta, vienuolikta temos atitinka tokių pačių pavadinimų programos skyrius.

## 1.7 Kompiuterinė mokomoji programa "Fizika 10"

Programa yra prie šio darbo pridėtame kompaktiniame diske. Programa užima apie 100 MB. Norint įdiegti kompiuteryje reikės 210 MB laisvos vietos kietame diske.

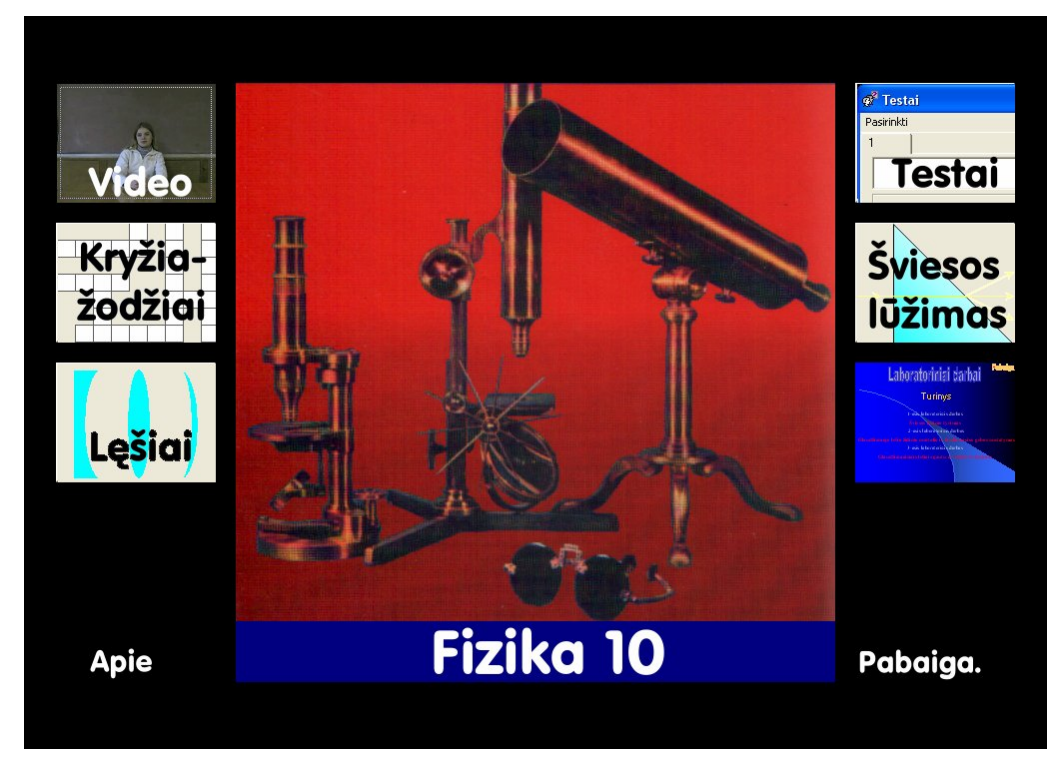

2.7 pav. Programa "Fizika 10"

## **Reikalavimai kompiuterinei įrangai:**

- asmeninis kompiuteris su Pentium 200 MHz (rekomenduojama 300 MHz) ar galingesniu procesoriumi;
- Microsoft Windows 9x, 2000, XP ar naujesnė operacinė sistema;
- CD-ROM (kompaktinių diskų skaitymo įrenginys);
- vaizduoklis minimalus 16 bitų (Color) koduojamos spalvos, palaikantis 800×600 ar didesnę ekrano skiriamąją gebą;
- pelė ar kitas, pelę atitinkantis įrenginys;
- 16 bitų garso sistema, garso kolonėles ar ausines.

Diegiant programą reikės diegimo rakto – **Fizika10-37812170099**. Programos diegimo vedlys sukuria kompiuterio C disko kataloge "Program Files" aplankalą "Fizika 10" ir į jį surašo visas programai reikiamas bylas. Programoje yra:

- Teorija, visas dešimtos klasės fizikos vadovėlis;
- Kryžiažodžiai, rekomenduotina spręsti, po kiekvienos išeitos temos, žinioms įtvirtinti;
- Testai, skirti žinioms pasitikrinti. Yra kiekvieno testo 2 variantai;
- Video, 3 trumpi laboratorinių darbų filmukai, kuriuose parodoma, kaip atlinkti laboratorinius darbus;
- Laboratorinių darbų skaidrės su animacija, parodoma kaip atlikti laboratorinius darbus;
- Skyriuose "Lęšiai" (2.8 pav.) ir "Šviesos lūžimas" (2.9 pav.), yra pagalbinės priemonės spendžiant uždavinius. Jos padeda iliustruoti spendžiamus uždavinius, nubraižyti brėžinį, apskaičiuoti lęšio parametrus, medžiagos lūžio rodiklį.

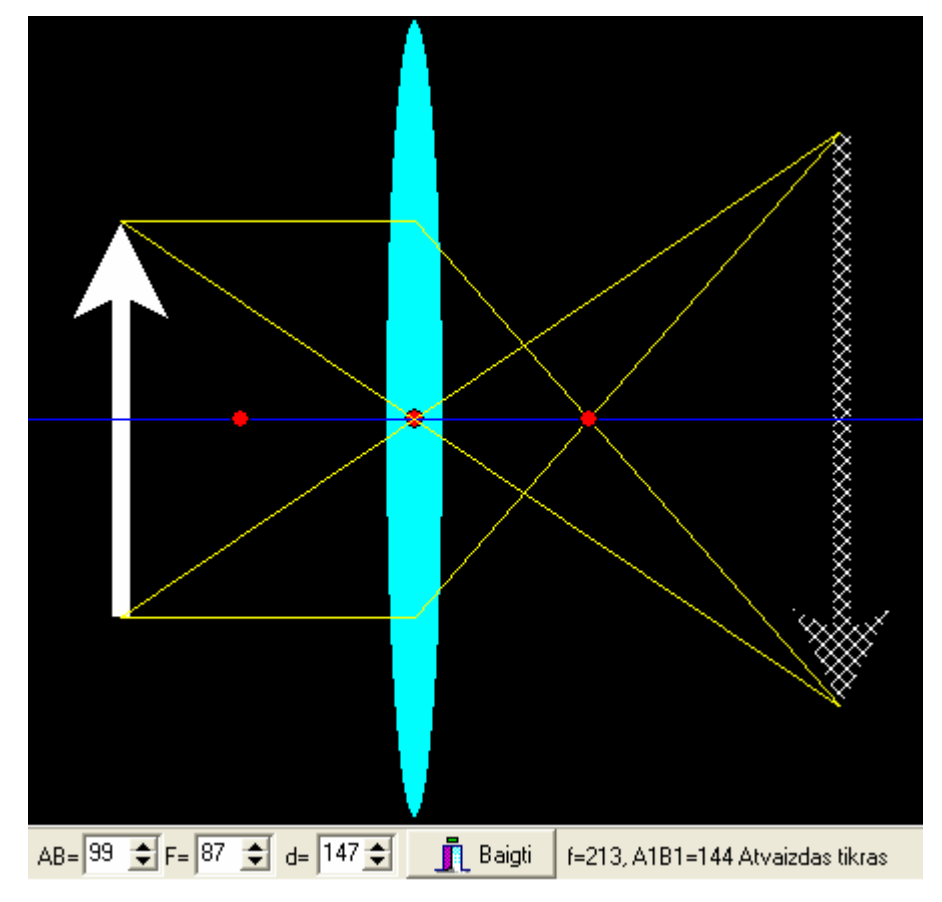

2.8 pav. Programos "Fizika 10" skyrius "Lęšiai"

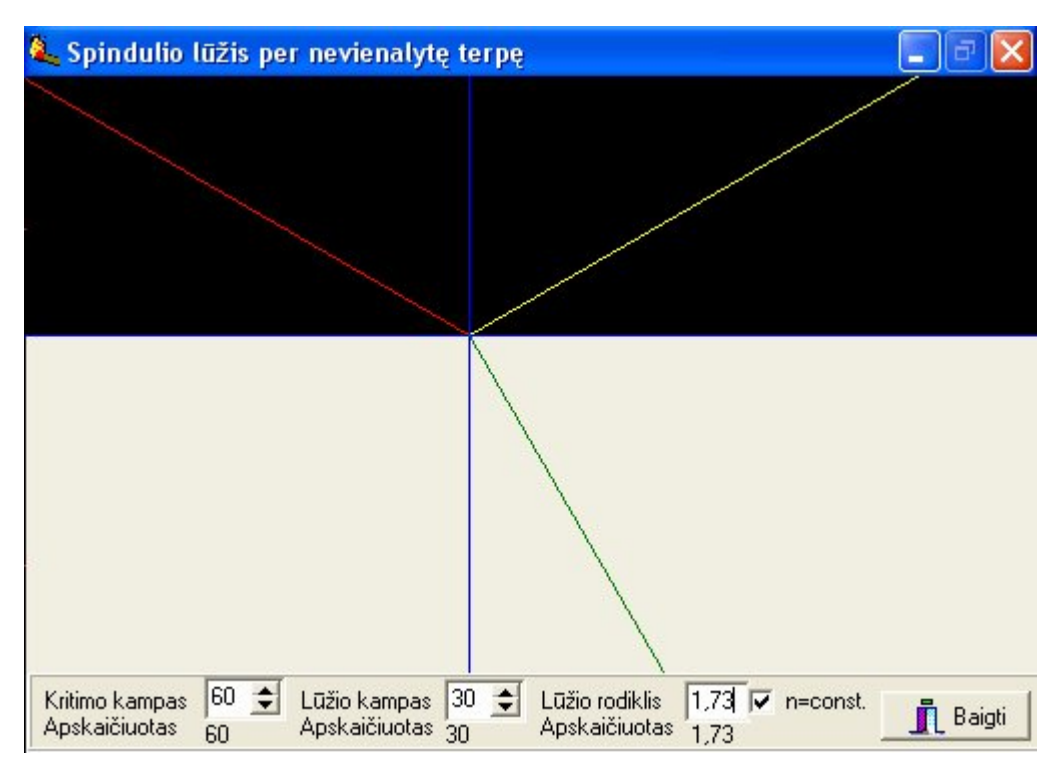

2.9 pav. Programos "Fizika 10" skyrius "Šviesos lūžimas"

## **1.8 Išvados**

Visos paminėtos mokomosios fizikos programos yra lietuvių kalba ir tinkamos naudoti (išskyrus 1992 m. sukurtą "Optiką") dešimtoje klasėje. Daug mokomųjų programų yra anglų bei rusų kalbomis. Bet šios programos mažai naudojamos arba iš visos nenaudojamos. Mokiniai nesinaudoja, nes sunkus mokytis svetima kalba. Mokyklos neperka tokių programų, kurios bus mažai naudojamos, o jų kaina didžiulė. Pvz., mokomoji kompiuterinė programa fizikai "Crocodile technology" kainuoja 706 Lt. Nors naudoti kompiuterines mokymo priemones mokymo procese yra privalumas, tačiau yra ir tam tikrų trūkumų:

- Reikia diegti į kompiuterį, o tai reikalauja, papildomų kompiuterių resursų;
- Kartais mokiniai parsinešę programą į namus nemoka jos įsidiegti;
- Ne visuose kompiuteriuose tinkamai veikia;
- Mokytojui nėra galimybės patikrinti ar mokinys mokosi naudodamas mokomąją programą;
- Programos nepilnai pritaikytos pamokoms;
- Programos nesuderintos su ugdymo programa;
- Keičiantis mokymo turiniui programas reikia atnaujinti.

Šiuolaikiniam mokymui patogiau naudoti nuotolinį mokymą. Tam pakanka turėti kompiuterį su interneto ryšiu. Mokomąją programą arba jos dalį galima perkelti į nuotolinį kursą. Mokytojui patogiau kontroliuoti mokinius.

## 2. Nuotolinių kursų reikšmė mokymo procesui

#### **2.1 Įvadas**

"IKT diegimo Lietuvos švietime strategijoje 2005–2007 metams" trečias uždavinys yra "Diegti virtualiąsias mokymosi aplinkas, kurios leistų kokybiškai keisti mokymo ir mokymosi procesą, orientuojantis į proveržio dalykus, specialiųjų poreikių ir gabių vaikų ugdymą". 37 strategijos punktas teigia "...Internetas ir komunikacinės technologijos turi tapti visokeriopa parama mokymo įstaigos valdyme bei savivaldoje. Tai turėtų padėti įgyvendinti naujųjų mokymosi paradigmų, mokymosi bendradarbiaujant idėjas, konstruktyvizmą".

Šiuo metu pasaulyje gana intensyviai vystomos įvairios techninės ir organizacinės priemonės, kurių panaudojimas leidžia klausytojams likti savo gyvenamojoje vietoje bei pasirinkti patogų laiką studijoms. Dauguma Lietuvos dirbančių asmenų, norinčių atnaujinti savo žinias, neturi galimybės atsitraukti nuo savo kasdienių darbų ir įsirašyti į savaitės ar mėnesio kursus norimoje mokymo įstaigoje.

Studijos mokymo centruose, kurie neretai yra kitame mieste, be to, mokymasis dieną tinka ne visiems, kadangi ne kiekvienas gali palikti gyvenamąją vietą bei darbą, siekdami išsilavinimo. Todėl atsirado ir vis populiarėja nuotolinis mokymasis. Vis labiau plintant internetiniam ryšiui, bei didėjant poreikiui nuolat tobulinti profesines žinias, bet neturint laiko lankyti tradicines paskaitas, distancinis mokymas – labai patogi išeitis.

Nuotolinis mokymas - tai kokybiškai naujas, pažangus mokymo metodas, bei atvirojo mokymo idėja. Užtenka turėti kompiuterį su Interneto prieiga bei Interneto naršykle ir nuotoliniu būdu galima mokytis savarankiškai:

- $\bullet$  patogiu laiku;
- patogioje vietoje, namuose, savo darbo vietoje, visur, kur yra internetas, nuotolinio mokymosi centruose ir klasėse;
- priimtina sparta.

Tokia lanksti studijų forma pirmiausia skirta užimtiems dirbantiems žmonėms, pageidaujantiems tobulinti savo kvalifikaciją. Tačiau tai yra priimtina mokymosi forma ir bedarbiams bei socialiai atskirtiems žmonėms bei kaip pagalbinė mokymo priemonė. Nuotolinis mokymasis leidžia įgyvendinti mokymosi visą gyvenimą idėją.

E-mokymas — tai Interneto ir švietimo apsijungimas, šiuolaikinis, efektyvus, lankstus tradicinio mokymo auditorijoje papildymas, informacinių technologijų panaudojimas mokymo procese.

Šių priemonių panaudojimas leidžia padidinti studijų efektyvumą: sumažėja laikas užduočių atlikimui, atsiranda galimybė atlikti daugiau ir įvairesnių užduočių, sudaromos galimybės studentams patogiu laiku įsisavinti naujas žinias bei efektyviau išnaudoti mokymuisi skirtą laiką, prisitaikyti prie asmeninio mokymosi tempo. [2]

#### **2.2 Nuotolinių kursų svarba mokinių ugdymui**

Formuojantis žinių ir informacinei visuomenei žinios pasensta greičiau, negu išmokstame jomis pasinaudoti. Svarbiausiu tampa žmogus, pasiruošęs gyventi ir dirbti nuolatinės kaitos sąlygomis. Tai galima padaryti lavinant gebėjimus, plėtojant besimokančiojo kompetenciją, išmokstant tobulinti save nuolat, visą gyvenimą. Įgyvendinant šį tikslą, nebetinka tradicinis mokymas, kuris neskatina besimokančiojo aktyviai veiklai, akcentuodamas mokymą, t.y. kito žmogaus veiklą. Besimokantysis negali išlavinti savo gebėjimų, pasiruošti nuolatiniam mokymuisi, savęs tobulinimui ir atsinaujinimui, būdamas pasyvus mokymo proceso dalyvis klausytojas. Mokytis turi ne tik mokiniai, bet ir mokytojai. Mokytojo išvykimas į kvalifikacijos tobulinimo kursus sukelia tam tikrų rūpesčių – praleidžiamos pamokos, o tai reiškia, kad mokiniai lieka nuskriausti – nutrūksta mokymo ir mokymosi procesas.

Kita problema - plečiantis mokyklinio kurso apimčiai, mažėjant savaitinių pamokų skaičiui, pamokose nebelieka laiko žaidimų elementams, įdomiajam mokslui. Todėl mokytojams reikia ieškoti naujų priemonių, kurios pagyvintų pamokas, paspartintų naujų žinių įgijimą ir įtvirtinimą. Šiuo metu svarbu išlavinti intelektą, mokantis bendrauti, savarankiškai tobulinti save, tiksliai ir argumentuotai reikšti mintis. Neužtenka įgyti žinių - labai svarbu įgyti įgūdžius.

Informacinės technologijos ir jų pagalba sukurtos virtualios mokymosi aplinkos – kaip tik vienas iš tų įrankių, kuris gali labai pagelbėti efektyvinti pamokas, paspartinti ugdymo procesą, kelti mokymosi motyvaciją.

Nuotolinių kursų metu turi būti teikiama parama, nes dažniausiai susiduriama su besimokančiųjų pasyvumu (laiko stoka, įgūdžių stoka, motyvacijos nebuvimas), ta linkme galimi metodiniai sprendimai, mokymosi teikimo aplinkos pritaikymas, praktinių įgūdžių formavimas praktinėmis užduotimis.

Bendrojo lavinimo mokyklose diegiami elektroninio mokymosi metodai turi specifinių bruožų dėl kai kurių ypatumų:

- Mokyklose mokoma palyginti nedaug dalykų, todėl kuriamų nuotolinio mokymosi kursų yra nedaug.
- Mokinių gabumai, stropumas ir gebėjimas savarankiškai mokytis labai skiriasi.
- Artimiausiais metais gera interneto prieiga bus ne visose mokyklose (be to, ir kompiuterių skaičius didelėms klasėms nepakankamas).

Dėl šių priežasčių bendrojo lavinimo mokyklose diegiamų nuotolinio mokymosi kursų kokybei keliami aukščiausi reikalavimai. Jų kūrimas turi būti prioritetinis Lietuvos švietimo sistemos uždavinys, sprendžiamas centralizuotai. Kursų teikimas turėtų būti tų pačių mokytojų darbas, o visą dieną į mokinių klausimus atsakinėti ir konsultuoti internetu ar nemokamu telefonu turėtų aukščiausios kvalifikacijos ekspertai. Mokomoji medžiaga (parengta pagal nuotolinio mokymosi reikalavimus) ar mokomosios kompiuterinės programos turėtų būti prieinamos kiekvienam moksleiviui (jas kopijuoti į kompaktines plokšteles yra pigiau nei tiražuoti vadovėlius).

Didžiausi nuotolinio mokymosi pranašumai vidurinių mokyklų moksleiviams, lyginant su tradiciniu mokymusi, yra patogus tempas. Tradicinėje pamokoje mokytojai dėsto skirtinga sparta, mokiniai suvokia nevienoda sparta, todėl išankstiniai testai leidžia juos nukreipti reikiamu keliu ir moksleiviai gali pasirinkti jiems rekomenduojamus mokymosi kelius ir spartą. Modulinė struktūra. Ne visai tikslu: programos mokykloje yra fiksuotos. Skirstyti mokinius galima, tačiau ne itin dideliu mastu. Pagrindinis pranašumas yra patogi mokymosi sparta ar tempas, kurį pasirenka mokinys.

## **2.3 Distancinio mokymo perspektyvos bendrojo lavinimo mokyklose**

Informacinės technologijos Lietuvos bendrojo lavinimo mokyklose pradėtos diegti 1986 metais – 16 metų vardinamos vis tos pačios problemos. Galima manyti, kad informacinių technologijų problemų spendimas vyksta tik rašant projektus, kurių įgyvendinimas daugeliu atvejų lieka neefektyvus. Projekte paminėtas ir vienas iš svarbiausių informacinės technologijų diegimo mokyklose tikslų - distancinio švietimo plėtotė, kuris realiai nėra vykdomas.

Lietuvoje yra mokyklų ir gimnazijų pažengusių informacinių technologijų srityje, kurios galėtų susijungti į mokyklų tinklus ir distanciniu būdu plėtoti mokymosi procesą. Mokyklų tinklų darbo perspektyvos:

- Leis racionaliau panaudoti turimą kompiuterinę techniką, labiau ja taikyti mokymo ir administravimo procese.
- Skatins kitas mokyklas "pasitempti" ir įsijungti į bendrą mokyklų tinklų veiklą.
- Skatins mokyklas tarpusavy keistis metodine, mokomąja medžiaga.
- Suteiks pagalbą mokiniams, mokytojams, kurie neturi gerų informacinių ir technologinių gebėjimų.

Reformuojamoje bendrojo lavinimo mokykloje didžiausias dėmesys yra skiriamas profiliniam mokymui, kuris sudaro galimybes moksleiviui pasirinkti mokymosi profilį ir mokymosi dalyko modulį bei lygį, akcentuoja individualizuotą mokymosi procesą. Švietimo reformos profilinio mokymo visapusišką įgyvendinimą realizuoja distancinio mokymo diegimas bendrojo lavinimo mokyklose.

Keletą problemiškų situacijų, kurias galėtų išspręsti distancinis mokymas:

- Ne visose mokyklose ir gimnazijose yra mokytojų specialistų, kurie galėtų mokyti moksleivių pasirinkto dalyko modulį arba lygį. Mokykla, kurioje mokosi mokinys, turi surasti artimiausią mokyklą, kad mokinys galėtų lankyti šio dalyko modulio pamokas. Dažniausiai mokinys renkasi tai, kas mokoma mokykloje, o ne tai ko jis norėtų mokytis.
- Ryškėja kvalifikuotų pedagogų trūkumas rajonuose ir kaimo vietovėse. Uždarius mažas kaimo mokyklas, atsiranda nauja problema – didėja atstumai iki artimiausios mokyklos.
- Mokymas vaiko su negalia jo namuose. Formalus vaiko su negalia mokymas gali tapti pilnaverčiu ir kokybišku.
- Pedagogų kvalifikacijos kėlimas ir perkvalifikavimas. Siekiant aukštesnės kategorijos, pedagogas turi daug laiko skirti dalyvavimui kursuose, seminaruose ir pan. Informacijos ir metodinės medžiagos apsikeitimas per mokymo tinklus – dar viena distancinio mokymo panaudojimo kryptis.

Pateiktos pagrindinės švietimo reformos problemos būtų sprendžiamos žymiai greičiau ir efektyviau, jeigu skelbiami tikslai ir uždaviniai būtų sprendžiami ne fragmentiškai, o tai būtų nuoseklus realistiškų ir užbaigtų projektų vykdymo darbas. [8]

## **2.4 Nuotoliniai kursai mokiniams**

Lietuvos mokyklose nuotolinis mokymas dar tik pradedamas kurti. Labai nedaug mokytojų naudojasi šiuo nauju mokymo būdu. Vis tik tokių nuotolinio mokymo kursų jau yra. Mokytojui norinčiam pradėti naudoti nuotolinį mokymą vertėtų apsilankyti šioje svetainėje http://vma.emokykla.lt Iš šios svetainės galima parsisiųsti nuotolinio mokymo aplinką (versiją 1.6.3.) tiek asmeniniam kompiuteriui, tiek serveriui, naudojamas koduotes, "Moodle" aplinkos diegimo instrukcijas.

Švietimo informacinių technologijų centras siūlo mokytojams šiuos kursus:

- 1. Informacinių technologijų mokymo kursas gabiems vaikams;
- 2. Matematikos mokymo kursas gabiems vaikams;
- 3. Ekonomikos mokymo kursas gabiems vaikams;
- 4. Fizikos mokymo kursas gabiems vaikams;
- 5. Chemijos mokymo kursas gabiems vaikams;
- 6. Istorijos mokymo kursas gabiems vaikams;
- 7. Biologijos mokymo kursas gabiems vaikams;
- 8. Matematikos mokymo kursas specialiųjų poreikių vaikams;
- 9. Pasaulio pažinimo mokymo kursas specialiųjų poreikių vaikams. [12]

Keista, kad visi siūlomi kursai skirti gabiems mokiniams arba specialiųjų poreikių vaikams. Eilinių gabumų vaikams kursų nėra siūloma.

Mokytojas norėdamas naudoti šiuos kursus, gali bet kurį parsisiųsti ir naudoti. Bet tam reikia turėti serverį su Moodle sistemą. Turint serverį belieką tik įdiegti Moodle sistemą. Neturinčiam tokios galimybės Švietimo informacinių technologijų centras suteikia galimybę patalpinti savo kursą virtualiojo mokymosi aplinkoje adresu: http://vma.emokykla.lt/moodle/

Mokytojai, norintys naudotis informacinių technologijų centro serveryje esančiose virtualioje mokymo aplinkoje patalpintais nuotolinio mokymo kursai, turi atsiųsti užpildytą motyvuotą prašymą, patvirtintą švietimo įstaigos vadovo.

Prašymo formą galima rasti čia: http://vma.emokykla.lt/files/vma\_ir\_nmk\_tvarka.doc

#### **2.5 Moodle – virtuali mokymosi aplinka**

Moodle – tai sistema skirta nuotoliniam mokymui organizuoti, ją sudaro užsiėmimai, kurie, savo ruožtu, yra modulis ar jų rinkinys. Ši nuotolinio mokymo priemonė suteikia galimybę dėstytojui laisvai rinktis mokymo formą, atlikti įvairaus pobūdžio kontrolinius darbus, testus, organizuoti įvairias apklausas. Be to, sistema siūlo kelis psichologinius testus studentų mąstymo būdui bei jo komunikabilumui nustatyti. Moodle suteikia visas galimybes bendrauti ir bendradarbiauti, rengiant diskusijas, forumus ar dalyvaujant pokalbiuose realiame laike.

2005 balandžio mėn. duomenimis buvo registruota apie 1300 Moodle naudojimo atvejų 81 šalyje. (http://moodle.org/sites). Kiekvieną mėnesį skaičius padidėja apie 10%.

2007 balandžio mėn. 17 dieną buvo registruota 24910 viešų ir 4103 privačių Moodle naudojimo atvejų 176 šalyje. Moodle sistema labiausiai paplitus Europoje ir JAV.

Moodle išversta į 34 kalbas, tame tarpe ir į lietuvių.

Moodle naudojama:

- Mokyklose
- Aukštesniosiose mokyklose
- Universitetuose
- Valstybės įstaigose
- Verslo istaigose
- Prekybos asociacijose
- Ligoninėse
- Bibliotekose
- Idarbinimo agentūrose

Lietuvoje užregistruoti 39 vieši ir 9 privatūs Moodle sistemos naudojimo atvejai. Pažymėtina, kad Moodle daugiausiai naudoja universitetai ir kolegijos. Mokyklų yra tik trys. Tai Klaipėdos Vėtrungės gimnazija, Mažeikių Gabijos gimnazija ir Sangrūdos vidurinė mokykla.

Moodle turi beveik visas šiuolaikinei nuotolinio mokymosi aplinkai būdingas priemones:

- Mokomųjų kursų kūrimo ir valdymo;
- Bendravimo ir bendradarbiavimo;
- Žinių, įgūdžių parinkimo ir pasitikrinimo;
- Kurso dalyvių administravimo;
- Mokomosios medžiagos parsisiuntimo.

Moodle sistemoje kol kas dar trūksta priemonių sinchroniniam bendravimui. Yra tiesioginių pokalbių galimybė, tačiau kol kas nėra priemonių vaizdo konferencijoms rengti ar bendrauti balsu.

- Pagrindiniai Moodle sistemos privalumai:
- Galimybė naudotis Moodle sistema lietuvių kalba;
- Moodle atvirojo kodo sistema;
- Didelis Moodle priemonių (modulių) pasirinkimas;
- Sistema sukurta remiantis pedagogine socialinio konstruktyvizmo teorija. Moodle yra atvirojo kodo sistema, o tai reiškia, kad:
- Ja naudotis galima nemokamai;
- Prie jos kūrimo prisideda daug specialistų iš viso pasaulio, todėl ji labai sparčiai tobulinama atsižvelgiant į jos naudotojų poreikius, greitai pašalinamos pastebėtos klaidos.

Moodle sistemoje yra tiek daug priemonių, kad dėstytojas gali rinktis, kurią iš jų panaudoti tikslui pasiekti. Pvz., sąvokų sąrašui pateikti galima naudoti ir lentelę, ir žodynėlį, ir Wiki žinyną.

Kuriant Moodle pagrindinis dėmesys buvo skiriamas ne tik įrankiams, technologijoms ( kaip daroma daugelyje kitų sistemų), bet ir metodikai. Moodle sistema sukurta remiantis socialinio konstruktyvizmo teorija. Esmė šios teorijos idėja – žmonės daugiausia išmoksta bendraudami, ką nors bendrai kurdami. Moodle sistemoje itin gausu bendravimo ir bendradarbiavimo įrankių. [1]

#### **2.6 Išvados**

Nuotolinio mokymosi apraiškų vidurinėse mokyklose dar labai nedaug. Yra pavienių aktyvistų, skatinančių procesą, tačiau šioje srityje būtina plėsti rinką ir pasiūlą. Viena iš pagrindinių problemų, diegiant nuotolinį mokymą(-si), IKT mokyme ir mokymesi – pakankamai žemas mokytojų kompiuterinio raštingumo lygis. Svarbu kursus padaryti prieinamus, suteikti mokytojams laiko ir galimybių išsiugdyti gerus darbo kompiuteriu įgūdžius.

Akivaizdu, kad technologijos įsikišimas į mokymo procesą neišspręs visų pedagoginių problemų. Atsirandant alternatyvioms mokymosi galimybėms ir ypač distanciniam mokymui, mokykla nebeteks pedagogikos monopolio. Tačiau kaip tik tada mokykla galės užsiimti tuo, koks iš pat pradžių ir buvo jos tikslas – mokyti individą mokytis. Technologijos priemonėmis informacija tik gaunama, o ją išmokti suprasti ir įvertinti būtina pedagoginiame kontekste. Todėl pagrindinis mokymo tikslas yra sukurti naujomis informacinėmis technologijomis aprūpintą mokymo aplinką, kurioje būtų skatinami aktyvūs pažinimo procesai – supratimas, aptarimas bei kritiškas nuomonių vertinimas. Sėkmingai įgyvendinant šią nuostatą, bus kuriama humaniškesnė visuomenė, kurioje vertinamas kūrybiškumas, derybos bei abipusio supratimo tarp skirtingų nuomonių paieška.

Skirtingai nuo senojo mokymo modelio (kuriame akcentuojamas mokymosi rezultatas), distanciniu mokymu galima pasiekti, kad grupę nutolusių mokinių kuruojantis dėstytojas nebe dėstytų, bet akcentuodamas mokymosi tikslus, individualiai vadovautų studijoms. [8]

Kadangi Švietimo informacinių technologijų centras siūlo jau sukurtus nuotolinio mokymo kursus Moodle aplinkoje ir atsižvelgiant į Moodle sistemos galimybes ir privalumus nuotolinis kursas "Fizika 10" buvo kuriamas būtent naudojat Moodle sistemą.

## 3. Nuotolinio kurso "Fizika 10" projektavimas

#### **3.1 Įvadas**

#### **Įrankių ir priemonių pasirinkimas.**

- Modulinė, objektinė nuotolinio mokymosi aplinka Moodle;
- Filmavimo kamera;
- Programa apdirbti video medžiagai "Ulead VideoStudio 8.0";
- Papildomos priemonės video medžiagai apdoroti: "Cam Studio 2.00" ir "Replay Converter 2.75";
- Kryžiažodžių kūrimo programa "EclipseCrossword  $1.2.55$ ";
- V. Valentinavičiaus 10 klasės fizikos vadovėlis, 2006 metų leidimas;
- L. Gražienė, L. Platonova "Fizikos kontroliniai klausimai, užduotys ir testai 10 klasei" testų ir užduočių knyga.

#### **Nuotolinio kurso "Fizika 10" pritaikymas vidurinei mokyklai**

Nuotolinis kursas "Fizika 10" yra orientuotas dešimtos klasės mokiniams, bet šiuo kursu galės pasinaudoti ir kiti mokiniai, pvz.: abiturientai besiruošiantys laikyti fizikos brandos egzaminą. Kursui rinkta medžiaga atitinka programą, pagal kurią dirbama (Lietuvos bendrojo lavinimo mokyklos bendrosios programos ir išsilavinimo standartai. Patvirtinta Lietuvos Respublikos Švietimo ir mokslo ministro 2003 m. Liepos 9 d. Įsakymu Nr. ĮSAK – 1015). Nenukrypstant nuo 10 klasės programos, kadangi kurso medžiaga paruošta remiantis V. Valentinavičiaus 10 klasės fizikos vadovėlio, 2006 metų leidimu. Testams sukurti pasinaudota L. Gražienės ir L. Platonovos "Fizikos kontroliniai klausimai, užduotys ir testai 10 klasei" – testų ir užduočių knyga. Visa teorija tekstai ir nuotraukos paimta iš, jau minėto, vadovėlio. Dauguma 7.1 skyriaus "Astronomijos pradmenys" nuotraukos parsiųstos iš interneto. Adresai pateikti 2 priede. 6.6 skyriaus video medžiaga "Atominės bombos sprogimas" parsiųsta iš tinklalapio:

http://www.youtube.com/watch?v=H1sS1TmXF38&mode=related&search=

Šiuo metu kursą galima rasti adresu: http://alfa.distance.su.lt (4.1 pav.). Kurso atsarginė kopija pateikiama 1 priede.

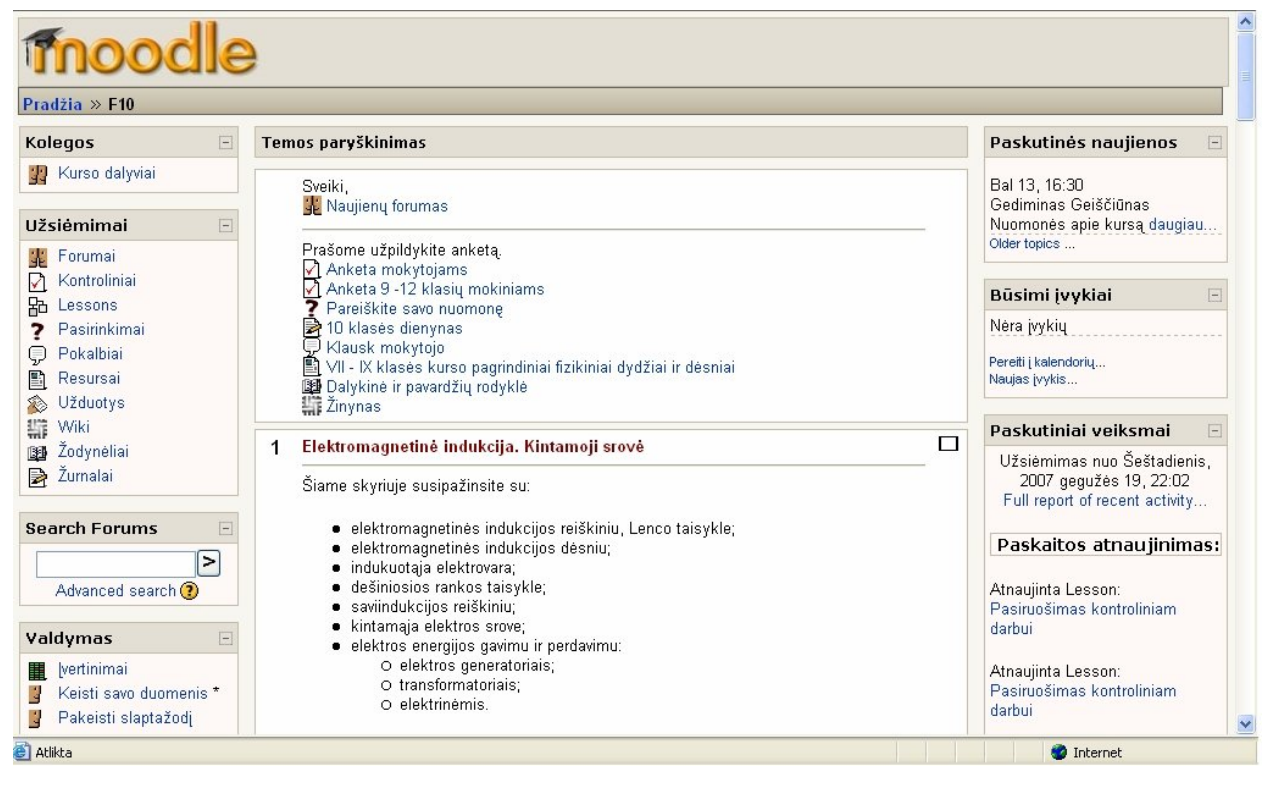

4.1 pav. Nuotolinis kursas "Fizika 10"

## **3.2 Mokomosios medžiagos parengimas**

Video medžiaga nufilmuota ir apdorota programa "Ulead VideoStudio 8.0". Šios programos aštuntą versiją galima gauti nemokamai, perkant video kamerą, fotoaparatą ar nešiojamą kompiuterį. Ji dažniausiai pridedama prie pirkinio. Yra jau išleista ir dešimta versija, kurios bandomąją versiją galima parsisiųsti iš gamintojų tinklalapio:

http://www.ulead.co.uk/vs/runme.htm

Ši programa apdorotą video medžiagą gali išsaugoti mpg, avi, wmv, rm. Bet nei vienos šių formato bylos negalima peržiūrėti interneto naršyklėmis, o Moodle sistemoje esanti informacija pasiekiama per naršyklę. Galima įterpti nuorodą, bet pamatyti video bylos turinį bus galima tik parsisiuntus pačią bylą. Pabandžius išsaugoti avi formatu filmukai užėmė virš 1 GB vietos diske, t .y. labai daug vietos. Animacijai, video medžiagai pateikti internete yra naudojamas swf bylų formatas. Norint pakeisti bylos tipą iš avi į swf galima pasinaudoti nemokamu video bylų konverteriu "SWF Producer". Šis įrankis yra integruotas į programą "Cam Studio 2.00" Paminėtina, kad su šia programa galima sukurti puikią mokomąją medžiagą, išsaugoti ją avi formatu, o po to pasinaudojant "SWF Producer" konverteriu išsaugoti bylą swf formate. Problema ta, kad video bylos buvo kurtos ne "Cam Studio 2.00", o "Ulead VideoStudio 8.0" programa. Konvertavus video bylas į swf formatą, bylų apimtis sumažėjos nuo 1 GB iki 150 MB. Norint peržiūrėti tokio dydžio video bylas, patalpintas serveryje, reikia labai spartaus interneto ryšio, nes vartotojui gali tekti laukt iki pusės valandos filmuko peržiūros, kuris trunka vos 3 minutes. Kompiuterinėje mokomojoje programoje "Fizika 10" laboratorinių darbų bylos Lab1.mpg, Lab2.mpg, Lab3.mpg atitinkamai užima 56,6 MB, 35,6 MB, 40,5 MB vietos diske, trukmė - 3 min 31 s, 2 min 9 s, 2 min 31 s. Taigi įrankis "SWF Producer" video bylų konvertavimui čia netinkamas.

Kita puiki video bylų formato keitimo programa "Replay-converter 2.75" (4.2 pav.)

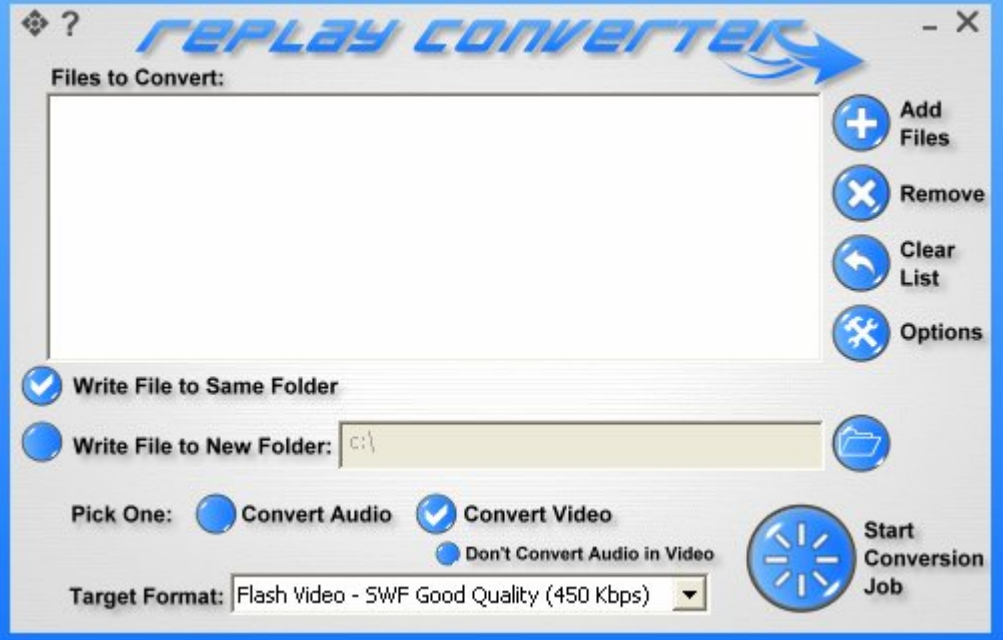

## 4.2 pav. Programos "Replay converter" langas

Šios programos bandomąją versiją galima parsisiųsti ir gamintojų tinklalapių www.replay-converter.com Programa veikia tik kompiuteryje su interneto ryšiu. Naudojantis šia programa galima konvertuoti mpg, avi, wmv, rm, dvd formatų bylas į swf formatą. Su bandomąja versija leidžiama konvertuoto tik 90 sekundžių filmuotos medžiagos. Todėl teko filmukus sutrumpinti, o pirmą ir trečią padalinti pusiau. Pakeistus video bylų formatus, pasikeitė ir jų apimtis (4.1 lentelė).

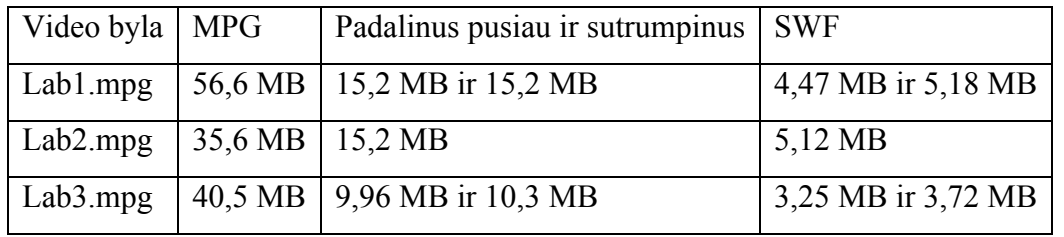

4.1 lentelė. Video bylų formatų MPG ir SWF palyginimas

Taigi tokio dydžio video bylas jau galima talpinti į nuotolinio mokymo serverį.

Kompiuterinėje programoje "Fizika 10" esantys kryžiažodžiai yra sukurti su kryžiažodžiams kurti skirta programa "EclipseCrossword". Paskutinė 1.2.56 šios programos versija išleista 2007 m. balandžio 30 d. Ją galima parsisiųsti iš programos autorių svetainės www.greeneclipsesoftware.com Paleidus programą atidaromas dialogo langas, kuriame pasiūloma pradėti kurti naują kryžiažodį arba atidaryti jau sukurtą (4.3 pav.).

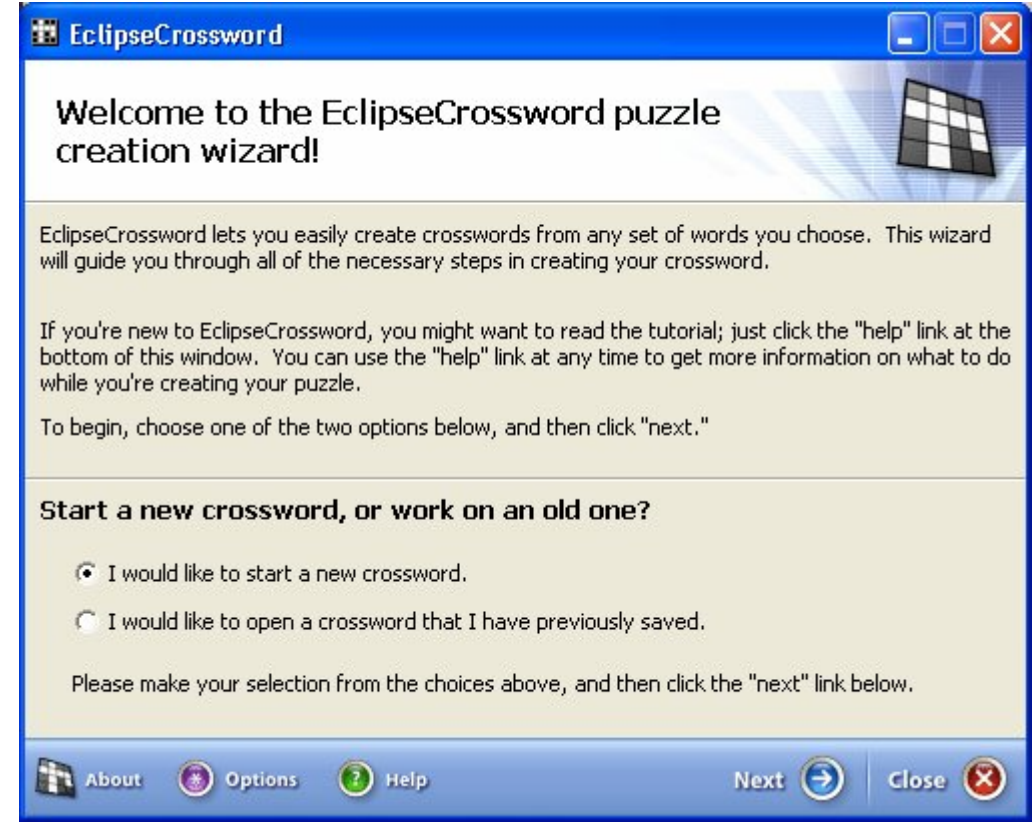

4.3 pav. Programos "EclipseCrossword" langas

Norint parengto naują kryžiažodį reikia sudaryti klausimų ir atsakymų sąrašą. Mokomojoje programoje "Fizika 10" sukurtuose kryžiažodžiuose yra nuo 15 iki 30 žodžių. Parengus šiuos sąrašus programa pati sugeneruoja kryžiažodį. Jei nepatinka sukurto kryžiažodžio išdėstymas yra galimybė jį keisti. Sukurtą kryžiažodį galima išsaugoti, kaip interaktyvų Java apletą html formatu (4.4 pav.) ir kaip paprastą tinklalapį su kryžiažodžiu ir po juo esančiais klausimais (4.5 pav.).

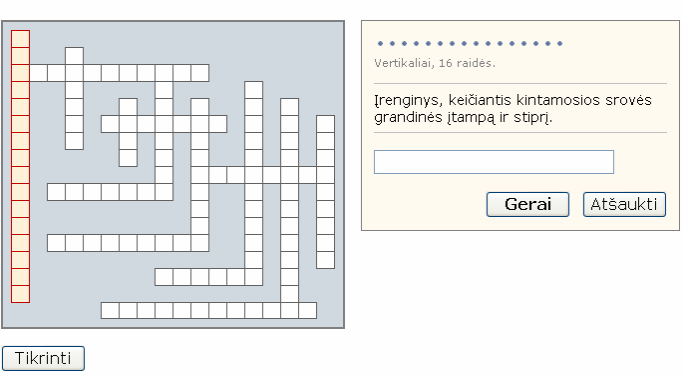

#### Elektromagnetinė indukcija. Kintamoji srovė.

4.4 pav. Kryžiažodžio apletas

Dar reikia sukurtus tinklalapius sulietuvinti, t. y. išversti į lietuvių kalbą. Tam pakanka atsidaryti tinklalapio šaltinį ir atitinkamose vietose vietoj angliškų žodžių bei junginių įrašyti lietuviškus atitikmenis. Pvz. "Welcome!" keisti į "Sveiki!", "Click a word in the puzzle to get started." keisti į "Paspauskite, bet kurį kryžiažodžio žodį ir galėsite pradėti.", "OK" į "Gerai", "Cancel" į "Atšaukti", "Please wait while the crossword is loaded..." į "Palaukite kol kryžiažodis kraunasi..."

Elektromagnetinė indukcija. Kintamoji srovė.

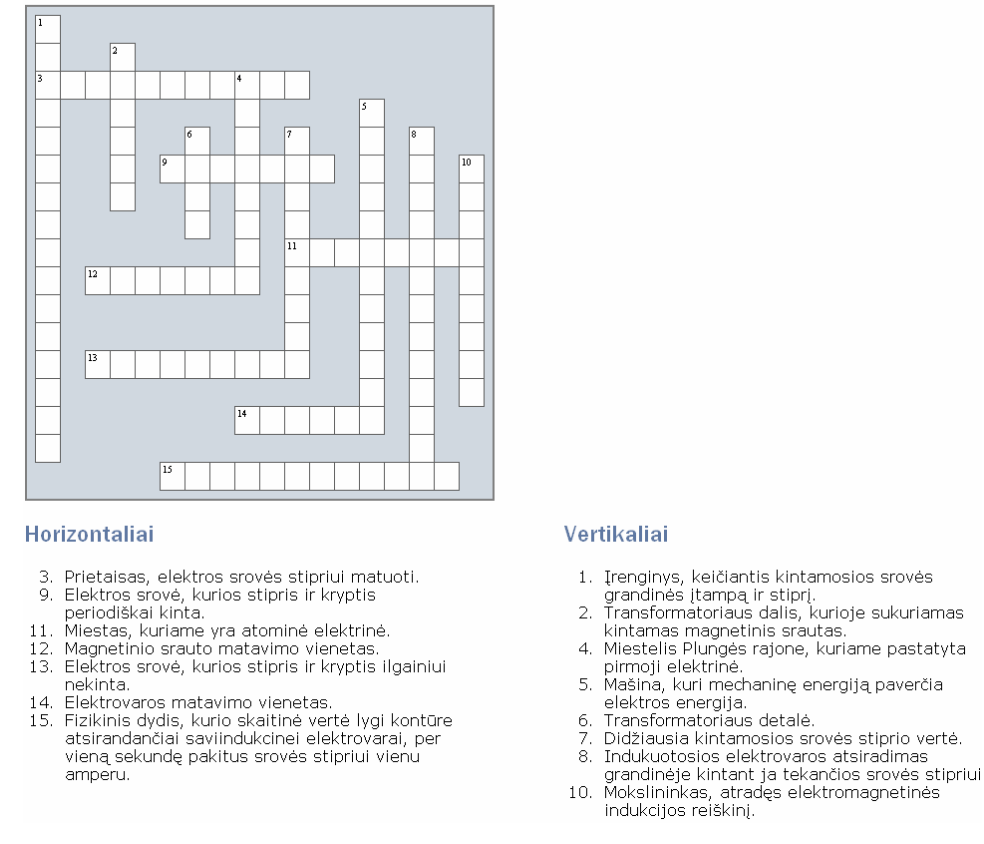

4.5 pav. Kryžiažodis spausdinimui

Iš viso sukurti 7 kryžiažodžiai. Jie skirti mokymuisi paįvairinti, išeitai temai pakartoti ir įtvirtinti.

27

#### **3.3 Nuotolinio kurso "Fizika 10" moduliai**

Kurso moduliai yra (4.6 pav.):

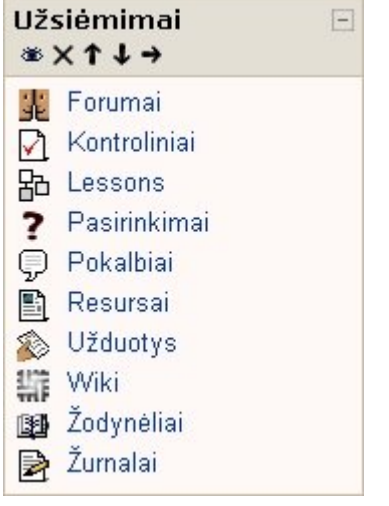

- 1. Forumai;
- 2. Kontroliniai;
- 3. Pamokos;
- 4. Pasirinkimai;
- 5. Pokalbiai;
- 6. Resursai;
- 7. Užduotys;
- 8. Wiki;
- 9. Žodynėliai;
- 10. Žurnalai.

## 4.6 pav. Kurso moduliai.

#### **Forumai**

Forumai yra skirti naujienoms skelbti. Nors sistema Moodle ir suteikia galimybę kurti diskusijų temas patiems kurso dalyviams, vis tik šiame kurse kurti naują diskusiją gali tik mokytojas. Forumai internete yra rimta mokinių problema. Todėl forumas yra skirtas mokytojui paskelbti naujienas ir sužinoti mokinių nuomonę. Jei mokiniai galės kurti naujas temas laisvai, nieko nevaržomi, tai jiems mažai liks laiko mokytis fiziką. Naujienų forumą gali koreguoti tik mokytojas.

#### **Kontroliniai**

Kontroliniai yra skirti mokinio žinioms patikrinti ir įvertinti, po išeitos temos. Prieš pradedant spręsti testą mokinys yra perspėjamas, kad pakartotinai testo spręsti nebus leidžiama ir sprendimo laikas bus ribotas, t. y. testui spęsti skiriama 30 minučių. Testų klausimai išmėtomi atsitiktine tvarka. Kiekvieną testą sudaro 20 klausimų su keturiais galimais atsakymų variantais. Už kiekvieną teisingą atsakymą įvertinama vienu balu. Jei mokinys atsako į klausimą iš antro karto, skiriama pusė balo, t. y suteikiama galimybė pasitaisyti. Jei bandoma atsakyti iš trečio karto, balai nėra skiriami. Teisingai atsakius į visus klausimus maksimali balų suma 20, o maksimalus perskaičiuotas testo įvertinimas 10. Kai kurie testai turi paveikslėlius, brėžinius, formules. Visą kursą sudaro 7 temos, kiekvienai išeitai temai po du testo variantus. 2 variantai yra reikalingi tada kai atliekami kompiuterių klasėje, kad šalia sėdintys mokiniai galėtų gauti skirtingus testų variantus.

#### **Pamokos**

Pamokos labai panašios į testus, bet yra skirtos ne mokytojui mokinį įvertinti, o mokiniu pasitikrinti savo žinias. Kiekvienai kurso temai yra po vieną pamoką. Pamoką sudaro 13

klausimų. Galimi 4 atsakymų variantai, teisingų atsakymų gali būti vienas arba keletas. Neteisingai atsakęs gali bandyti atsakyti dar kartą, kol atsakys teisingai ir tik tada leidžiama pereiti prie kito klausimo. Pamokos laikas yra neribojamas, todėl kai kurie klausimai yra kaip uždaviniai, kuriuos išspendus galima teisingai pasirinkti atsakymą. Pamokos pabaigoje mokiniui parodoma surinktų balų suma. Pagal tai mokinys gali įvertinti savo pasiruošimų kontroliniam darbui.

#### **Pasirinkimai**

Kurse yra vienas pasirinkimas skirtas mini apklausai kurioje klausiama: "Ką manote apie nuotolinio mokymosi sistemos Moodle integravimą į mokymo procesą?" Atsakymai:

- 1) Gali padėti geriau įsisavinti dalyko medžiagą;
- 2) Tai labai reikalinga;
- 3) Man tas pat;
- 4) Taip reikalinga;
- 5) Nežinau.

Dauguma kurso dalyvių pasirinko pirmąjį atsakymo variantą.

Šią priemonę galima papildyti naujais klausimai, kurie aktualūs visiems kurso dalyviams.

#### **Pokalbiai**

Pokalbiai skirti mokinių bendravimui su mokytoju realiu laiku. Kurse "Fizika 10" pokalbių laikas kiekvieną sekmadienį nuo 18.00 iki 20.00. Laiką galima keisti priklausomai nuo aplinkybių, prieš tai paskelbus naujienų forume. Pokalbiuose mokiniai turėtų klausti mokytojo apie fiziką, bet dažnai mokiniai klausinėja visai ne apie dėstomą dalyką. Prieš pradedant bendrauti , dažnai tenka priminti mokiniui, etikos taisykles. Todėl ši kurso dalis greičiausiai nebus panaudota, nes kartais klasėje, sėdint šalia mokinio, būna sunku išaiškinti mokiniui vieną ar kitą klausimą. Virtualioje erdvėje tai padaryti būtų dar sunkiau.

#### **Resursai**

Jau minėtoje kompiuterinėje mokomojoje programoje "Fizika 10" kurso teorija yra bylose, kurių formatas html. Nuotolinio mokymo kurse resursuose ir yra patalpinta visa teorinė medžiaga iš šios programos. Čia dar yra:

- mokinio vadovas (8 priedas.);
- VII IX klasės kurso pagrindiniai fizikiniai dydžiai ir dėsniai;
- kiekvienai temai po vieną kryžiažodį iš išeitos temos tematika;
- Kartotinių ir dalinių vienetų sudarymo lentelė;
- Kampų nuo 0º iki 90º sinusai ir tangentai.

Laboratorinių darbų video medžiaga patalpinta šiose resursuose: 3.6 Šviesos lūžio tyrimas

4.4 Glaudžiamojo lęšio židinio nuotolio ir laužiamosios gebos nustatymas

4.7 Glaudžiamaisiais lęšiais gautų atvaizdų stebėjimas.

Šalia video medžiagos taip pat yra ir pateiktys demonstracijos, kaip atlikti laboratorinį darbą.

#### **Užduotys**

Kiekvieną kurso skyrių sudaro 5 – 11 temos. Po kiekvienos temos yra užduotys, kurias mokinys privalo atlikti ir surašęs į txt, rtf ar doc formato bylą nusiųsti mokytojui. Šių bylų formatus žino visi dešimtų klasių mokiniai ir žino su kokiomis programomis jos yra kuriamos. Bet gabesni mokiniai gali siųsti namų darbus ir kitokio tipo bylose xls, ppt ir t. t. Tokiu mokiniui suteikiama galimybė tobulėti ir informacinių technologijų srityje, pvz. mokinys išsprendęs uždavinį, pasinaudodamas Excel priemonėm, spendimą gali pavaizduoti grafiku. Jei mokinys gavo užduotį, kurioje prašoma parašyti referatą, jis gali sukurti PowerPoint pristatymą nurodyta tema. Šias užduotis mokinys turi atlikti namuose savarankiškai. Tai kaip namų darbų atlikimas.

#### **Wiki**

Naudojant Wiki priemones dažniausiai kuriami žinynai ir enciklopedijos. Žinomiausia tokio tipo enciklopedija – *Wikipedija*. Enciklopedijos versija lietuvių kalba pradėta kurti 2003 m. Šiuo metu joje yra apie 38 000 straipsnių įvairiomis. Wiki priemonė yra įtraukta į Moodle sistemą. Kurse naudojamas Wiki žinynas yra susietas Wikipedijos enciklopedija, t. y. kiekvienas terminas turi trumpą paaiškinimą, o norintiems rasti daugiau informacijos, reikės tiesiog paspausti ant šio termino, kuris yra nuoroda. Pagal nuorodą atveriamas atitinkamas enciklopedijos straipsnis. Mokiniai šio žinyno redaguoti negali. Žinynas apima VII - X klasių kurso pagrindines sąvokas. Žodyną sudaro 200 žodžių. Norint rasti kokį nors žodį, greičiausiai tai galima padaryti naudojantis paieška.

#### **Žodynėliai**

Kurse naudojamas žodynėlis "Dalykinė ir pavardžių rodyklė", tai nuorodų rinkinys į resursuose esančią teoriją. Šio žodynėlio struktūra primena knygos dalykinę rodyklę. Norint greitai rasti knygoje kokios nors informacijos, patogiausia naudoti dalykine rodykle. Tai ir yra dalykinės rodyklės elektroninis variantas. Ši priemonė turėtų skatinti mokinius skaityti teorija, nes čia nėra konkrečių paaiškinimų. Ji priemonė nukreipia mokinius kur reikia skaityti. Žodynėlį sudaro 158 žodžiai. Čia taip pat, kaip ir žinyne yra paieška. Ieškoti patogiau, nes galima filtruoti sąvokas pagal pirmąją raidę. Mokiniai negali redaguoti ar komentuoti žodyno.

## **Žurnalai**

Sukurtas 10 klasės dienynas yra skirtas mokinio atliktoms užduotims įvertinti. Pats žurnalas primena forumą, nes čia mokinys gali pasiteirauti mokytojo apie gautą įvertinimą, o mokytojas paaiškinti mokinių, kodėl įvertinimas būtent toks. Taip pats mokytojas gali užduoti perskaityti papildomos literatūros. Skirtingai nei forumas, žurnalas yra uždaras. Į jį rašo mokinys, įrašus komentuoja dėstytojas. Mokiniai vienas kito nemato ir nekomentuoja.

## **3.4 Nuotolinio kurso "Fizika 10" testavimas**

Šį kursą testavo Šiaulių Aukštabalio vidurinės mokyklos informacinių technologijų mokytojas, fizikos mokytojai ir 9 – 12 klasių mokiniai.

Sukurtas nuotolinis kursas "Fizika 10" buvo testuojamas pagal bendrus principus:

- naudojant MS Internet Explorer (6 versiją) bei Mozilla (versija 2.00) naršykles MS Windows XP Professional terpėje;
- analizuotas dizainas esant įvairioms monitoriaus skiriamosioms galioms ir dydžiams;
- patikrintos elektroninio leidinio nuorodos;
- patikrinta grafikos rezoliucija ir dydžio keitimai;

Pastaba. Nerekomenduojama naudoti interneto naršyklės "Opera", nes ne viskas veikia tinkamai. Pvz. pasirinkus spręsti, kurį nors testą, atsiveria langas kuriame perspėjama, kad reikia spręsti testą atidžiai, nes testo kartoti nebeleidžiama, o žemiau turėtų būti mygtukas, kurį paspaudus būtų galima pradėti spęsti. Šio mygtuko tiesiog nėra.

#### **3.5 Išvados**

Norint eksploatuoti šį kursą, turi būti patenkinti reikalavimai vartotojo (mokinio) darbo vietai ir serveriui, mokiniai ir mokytojas turi turėti pagrindinius darbo su kompiuteriu įgūdžius.

Atsižvelgiant į vartotojų poreikius, nuotolinis kursas "Fizika 10" gali būti tobulinamas ir plečiamas naujomis galimybėmis.

Minimalūs reikalavimai, kurių reikia, kad būtų galima sėkmingai pritaikyti šį kursą:

- Geri mokytojų, mokinių darbo kompiuteriu įgūdžiai;
- Mokytojams privalu turėti aiškią virtualios aplinkos panaudojimo struktūrą, tikslus, uždavinius, gebėti administruoti VMA bei ją kurti (ar pačiai mokyklai turėti etatinį darbuotoją, atsakingą už VMA);
- Mokytojas privalo turėti, virtualiųjų terpių naudojimo mokymosi procese metodikos žinių;
- Sugebėti gerai orientuotis VMA ir sugebėti išmokyti vaikus, kaip elgtis joje;
- Geras prieinamumas prie IKT (iš pradžių mokykloje, vėliau ir už mokyklos ribų, popamokiniu metu);
- Bent vidutiniška mokinių mokymosi motyvacija;

## 4. Mokytojų ir mokinių apklausa apie nuotolinį kursą "Fizika 10"

#### **4.1 Įvadas**

Apie šį kursą 2007 m. balandžio 18 d. iš Šiaulių miesto savivaldybės švietimo centro buvo išplatintas pranešimas visoms Šiaulių miesto pagrindinėms bei vidurinėms mokyklos. Pranešimai buvo skirti minėtų įstaigų fizikos mokytojams. Pranešime buvo prašoma mokytojų užsiregistruoti kurse "Fizika 10" ir užpildyti apklausos anketą. Iki 2007 m. balandžio 27 d. į šį kursą užsiregistravo 113 kurso dalyvių, 20 mokytojų ir 93 mokiniai. Kita anketa buvo skirta vyresnių klasių mokiniams. Šiomis anketomis bandyta išsiaiškinti, kokia yra mokytojų ir mokinių nuomonė apie šį kursą. Anketos sukurtos toje pačioje Moodle sistemoje.

Moodle sistemos 1.5 versijoje yra papildomos galimybės sužinoti besimokančiųjų nuomonę. Be studentų apklausos *(Survey)*, Moodle 1.5 sistemoje atsirado dar du įrankiai: anketa *(Ouestionnaire)* ir grįžtamasis ryšys *(Feedback)*. Jie naudojami apklausti studentus prieš pradedant studijuoti, pabaigus kursą ir pan. Anketa nuo *Survey* apklausos skiriasi tuo, kad galima pateikti klausimus ne tik anglų, bet ir lietuvių kalba. Be to, dėstytojas pats gali pateikti klausimus ne tik anglų, bet ir lietuvių kalba. Be to, dėstytojas pats gali spręsti, kiek kokių klausimų reikia užduoti. [1]

Šiaulių Universiteto Nuotolinių studijų serveryje, kuriame buvo patalpintas šis kursas, įrankis anketa *(Ouestionnaire)* nėra populiarus, todėl nenaudojamas. Nėra prasmės šiame kurse naudoti įrankio apklausa *(Survey)*, kadangi pateikiami klausimai yra anglų kalba. Kita priemonė pasirinkimas *(choice)* yra skirtas tik mini apklausoms: vienas klausimas ir 10 galimų atsakymo variantų. Bet norint surengti apklausą apie šį kursą reikia mažiausiai 10 klausimų.

Moodle sistemoje yra studentų atliktų testų rezultatų analizė. Dėstytojas gali peržvelgti studentų spendusių testą atsakymus. Tuo pasinaudojant ir buvo sukurtos apklausos anketos mokytojams ir mokiniams, nors realiai respondentai mokytojai ir mokiniai sprendė testą.

Moodle sistemoje yra galimybė parsisiųsti testo rezultatus Excel byloje. Anketų apklausos rezultatų bylos pateikiamos 5 ir 6 priede.

#### **4.2 Fizikos mokytojų apklausos analizė**

Apklausoje dalyvavo 20 fizikos mokytojų, dauguma iš Šiaulių miesto. Pažymėtina, kad buvo tokių mokytojų, kurie peržvelgė kursą, bet neužpildė anketos. Neaišku dėl kokių priežasčių jie to nepadarė. Pirmuoju apklausos klausimu buvo stengtasi išsiaiškinti kokio amžiaus mokytojai prisiregistravo. Jauniausias mokytojas - 25 metai, vyriausias 55, mokytojų amžiaus vidurkis 36 metai. Antrame klausime reikėjo nurodyti mokymo įstaigą, kurioje mokytojai dirba. Mokytojai buvo iš Šiaulių Gegužių vidurinės mokyklos, Šiaulių Universiteto, Telšių Džiugo

vidurinės mokyklos, Šiaulių Salduvės vidurinės mokyklos, Šiaulių Ginkūnų Sofijos ir Vladimiro Zubovų pagrindinės mokyklos, Šiaulių Rėkyvos pagrindinės mokyklos, Šiaulių Simono Daukanto vidurinės mokyklos, Kretingos Jurgio Pabrėžos gimnazijos, Šiaulių Lieporių vidurinės mokyklos, Šiaulių Aukštabalio vidurinės mokyklos, Šiaulių Romuvos gimnazijos, Šiaulių Juliaus Janonio gimnazijos, Radviliškio Dariaus ir Girėno vidurinės mokyklos, Šiaulių Medelyno pagrindinės mokyklos, Kelmės rajono Vidsodžio pagrindinės mokyklos, Šiaulių Vinco Kudirkos pagrindinės mokyklos.

Nors internetas nėra naujovė ir atrodo prieinamas kiekvienam, deja ne kiekvienas mokytojas turi galimybę naudotis internetu savo namuose. 80 % pažymėjo turintys namuose kompiuterį su interneto ryšiu (5.1 pav.).

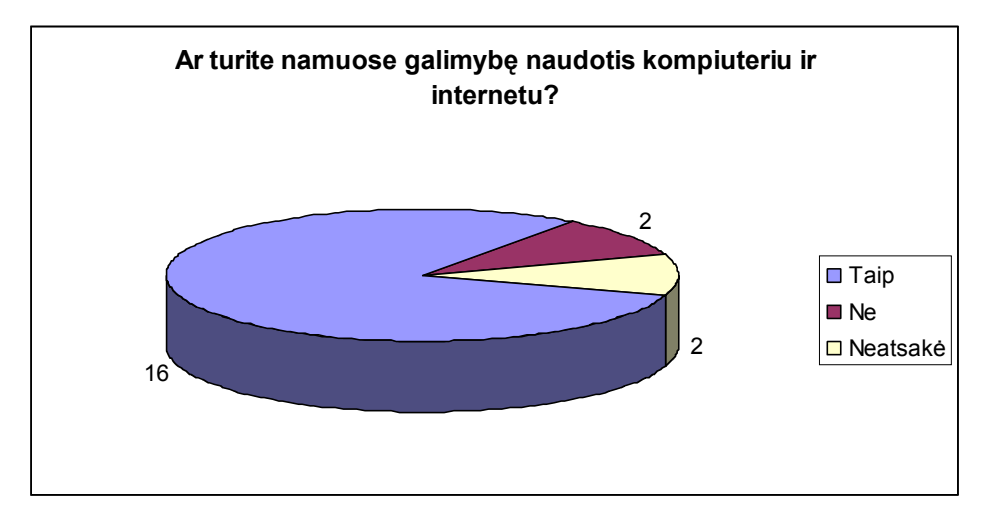

5.1 pav. 1 diagrama. Mokytojų galimybė naudotis kompiuteriu ir internetu savo namuose.

Keisti pasirodė klausimo, ar kada nors teko mokyti nuotoliniu būdu, atsakymai (5.2 pav.). Net vienuolika mokytojų, atsakė teigiamai. Ar mokytojai teisingai suprato šį klausimą? Tikriausiai mokytojai supainiojo mokymą su mokymusi, t.y. jie patys mokėsi tokiu būdų, bet patiems mokyti savo mokinių neturėjo galimybės. Nes Lietuvos mokyklose nuotolinis mokymas dar tik pradedamas kurti.

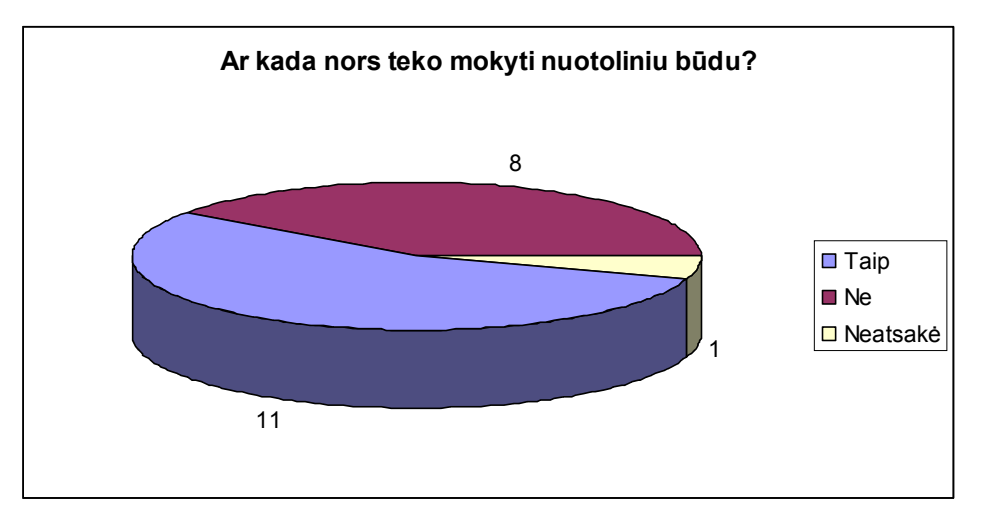

5.2 pav. 2 diagrama. Mokinių mokymas nuotoliniu būdu.

Sekančiu klausimas bandyta išsiaiškinti pedagogų požiūrį į tradicinį ir nuotolinį mokymą (5.3 pav.). Mokytojai mano, kad abu mokymo būdai vienodai svarbūs. Universitete studentai yra suaugę žmonės, todėl jie gali atsisakyti tradicinio mokymo, bendrauti su dėstytoju tik virtualioje aplinkoje. Mokiniams reikalingas bendravimas su mokytoju, nes mokykloje mokiniai, ne tik mokomi, bet ir auklėjami. Tradicinis mokymas labiau naudingas mokiniams, nuotolinis labai naudingas mokytojams, nes tiesiog palengvina mokymą.

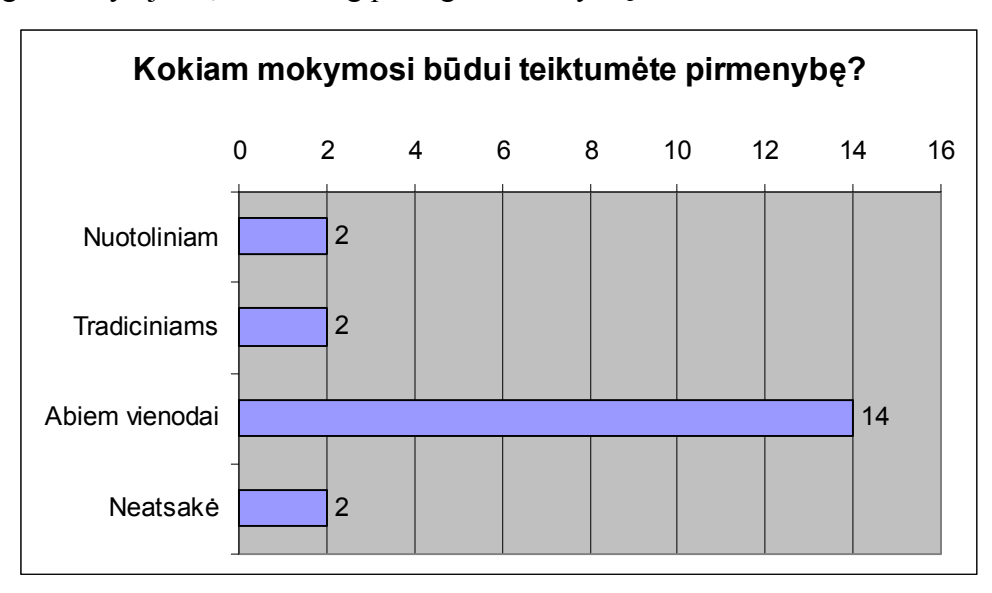

5.3 pav. 3 diagrama. Mokytojų mokymo būdų pasirinkimas.

Didžiausią įspūdį mokytojams paliko video medžiaga (5.4 pav.). Taip ir reikėjo tikėtis, nes vis tik nufilmuoti laboratoriniai darbai suteikia daugiausiai informacijos. Nesusidomėjusių neatsirado nei vieno.

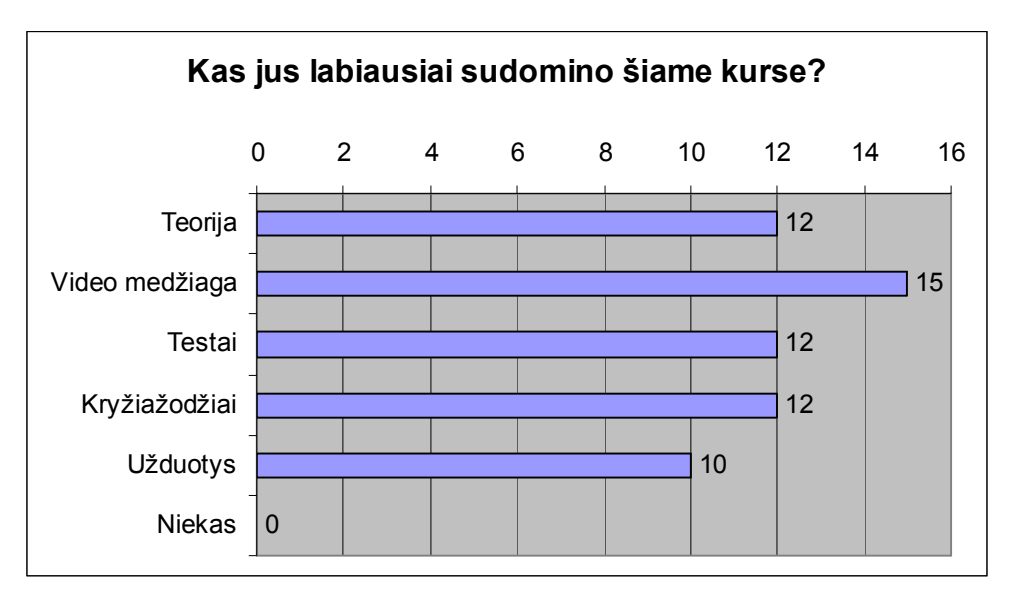

5.4 pav. 4 diagrama. Mokytojų susidomėjimas kursu "Fizika 10"

Šis kuras yra naudingas visiems mokytojams. Naudingas būtų netgi nuotolinio mokymo skeptikams. Mokytojui nenorinčiam dirbti virtualioje erdvėje, pakaktų informuoti mokinius apie šį kursą. Gabesni ir norintys mokytis mokiniai prisijungtų patys (5.5 pav.). Iš 20 mokytojų 19 atsakė, kad šis kursas palengvintų jų darbą.

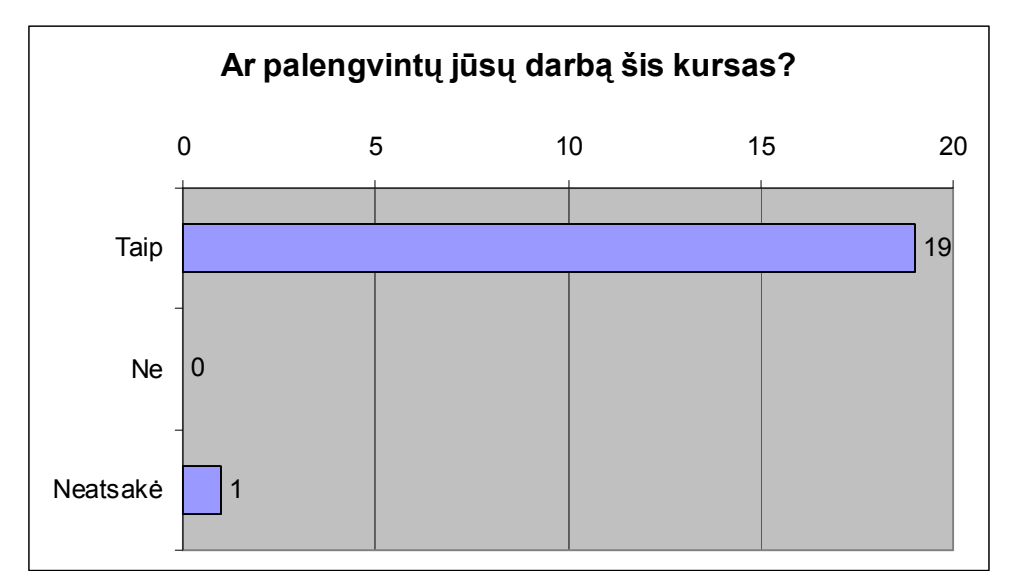

5.5 pav. 5 diagrama. Ar palengvintų jūsų darbą šis kursas?

Mokančiam naudotis internetu, naudotis nuotolinio mokymo kursais neturėtų kilti sunkumų (5.6 pav.). Sudėtinga pasirodė vienam respondentui, tikriausiai mažai būnančiam internete.

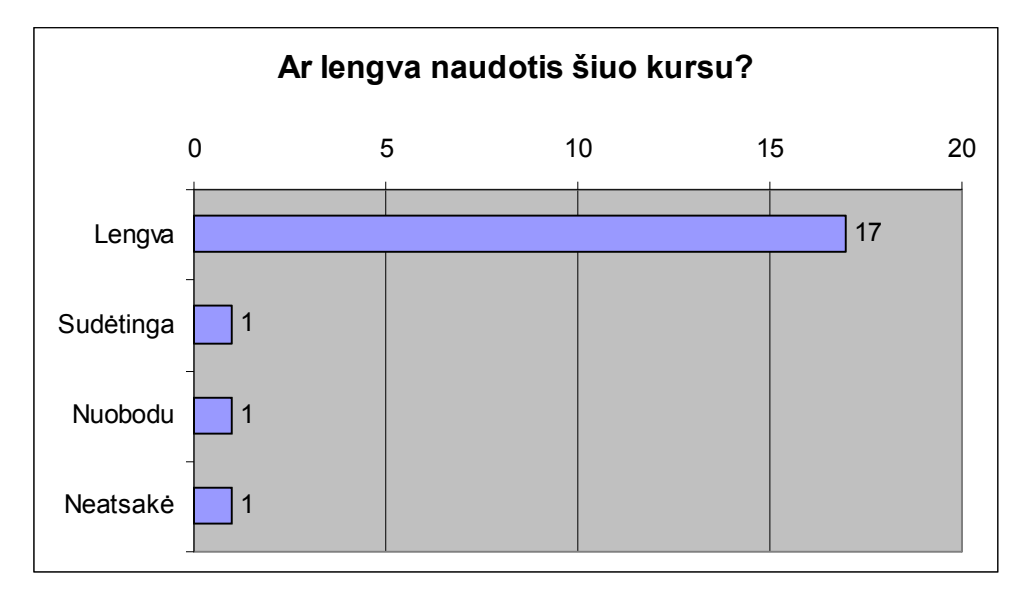

5.6 pav. 6 diagrama. Ar lengva naudotis šiuo kursu?

Daugelis mokytojų (15 respondentų) norėtų naudoti šį kursą ateinančiais mokslo metais. 3 – atsakė nežinantys (5.7 pav.). Šį atsakymo variantą galėjo rinktis tie mokytojai, kurie dar nežino ar kitais mokslo metais mokys dešimtokus, nes kartais mokyklose mokytojai tik rugsėjo 1 – ąją sužino su kuriom klasėm teks dirbti.

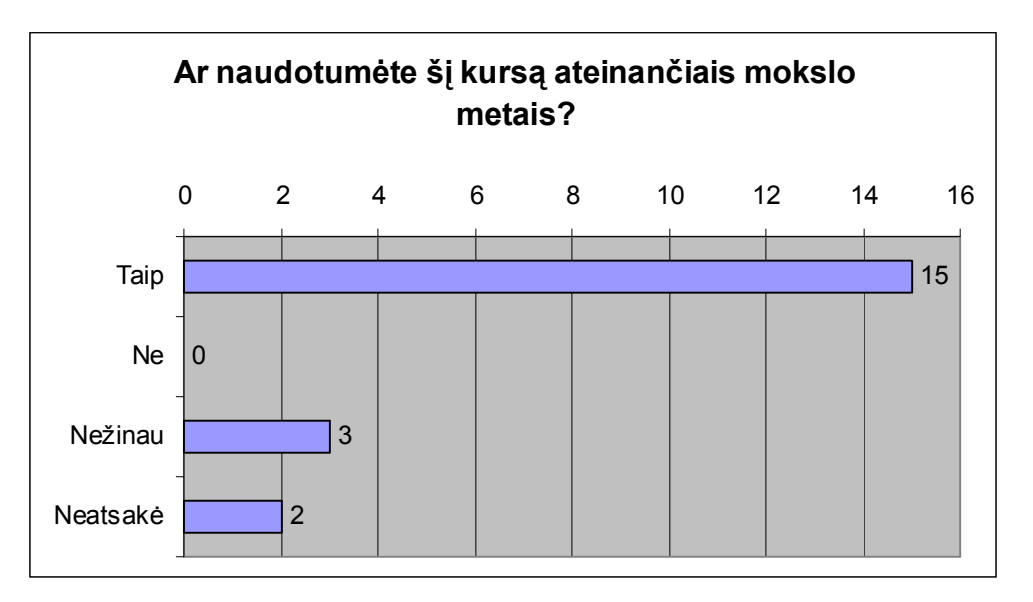

5.7 pav. 7 diagrama. Mokytojų ketinimai naudoti kursą "Fizika10" ateinančiais mokslo metais. Pasiteirauta mokytojų ar jie norėtų dalyvauti kvalifikacijos tobulinimo kursuose, kad patys gebėtų parengti nuotolinio mokymo kursus. Tik vienas teigė nenorįs.

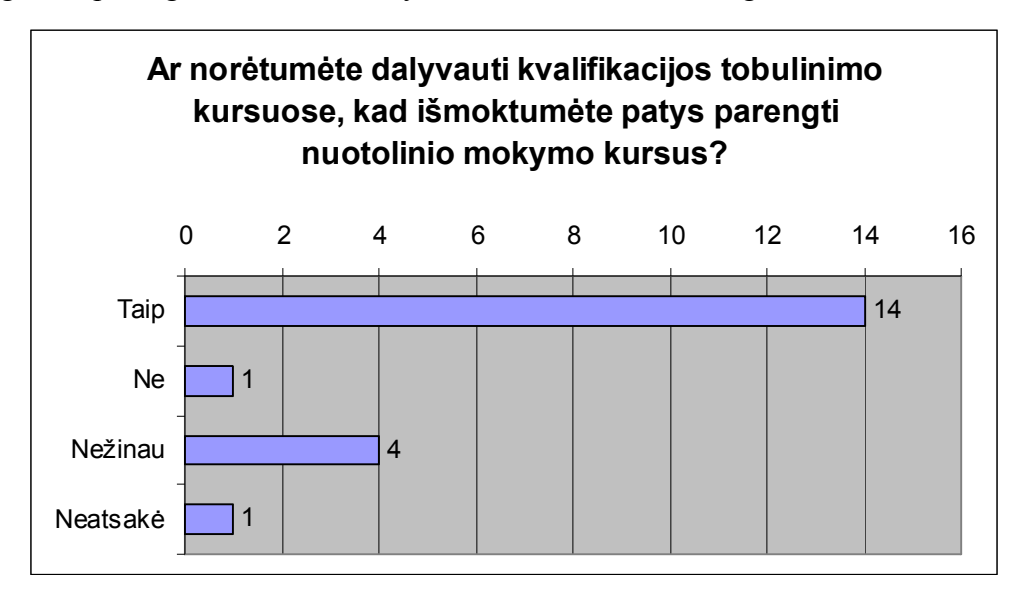

5.8 pav. 8 diagrama. Mokytojų noras dalyvauti kvalifikacijos tobulinimo kursuose.

3 apklausos respondentai rado šiame kurse klaidų. Sekančiame klausime reikėjo parašyti, kurioje vietoje pastebėta klaida. Vienas mokytojas pažymėjo esą pastebėjo kokių nors netikslumų ar klaidų, atsakė teigiamai, bet patikrinus jo apsilankymą kurse, paaiškėjo, kad jis nebuvo net atsivertęs jokios temos, o sekančiame klausime nieko nenurodė.

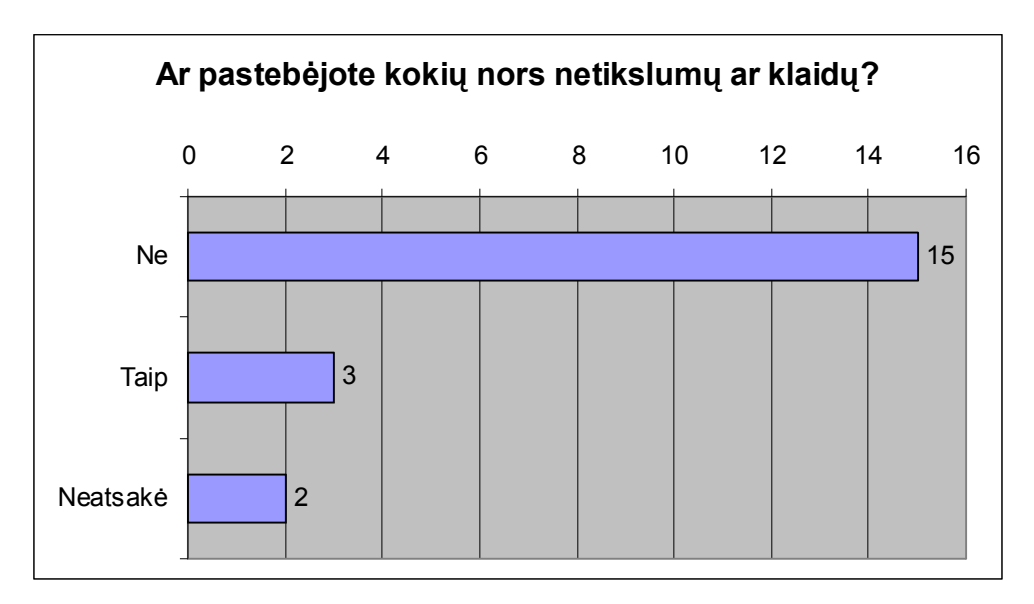

5.9 pav. 9 diagrama. Mokytojų pastebėtos klaidos kurse "Fizika 10".

Paskutiniame anketos etape, prašyta mokytojų pareikšti savo nuomonę apie šį kursą. Buvo pora nuomonių variantų:

1. Respondentai sutinka su nauju mokymo būdu, pritaria jo idėjai, neranda jokių klaidų, nieko neužsimena apie fiziką.

2. Respondentai įvertina tik kaip fizikos kursą, pastebi tik fizikos klaidas, nieko neužsimena apie nuotolinį mokymą. Vienas iš tokių pastebėjimų formulių paryškinimas tamsiu fonu. Ruda spalva pasirinkta norint parinkti tinkamą dizainą - rudos spalvos temų ir skyrių pavadinimai, tiesiog norėta viską suderinti. Kiti kritikuoja, kad medžiaga panaši į vadovėlį, pageidauja animacijos, įdomesnių užduočių. Vieno mokytojo komentaras "Autoriau, butu gerai isvengti elementariu fizikiniu ir matematiniu klaidu. Negalima rasyti "km/h" reiketu rasyti kaip trupmena, bet to fizikinio teksto rinkimo taisyklemis naudojant reiktu matavimo vieneta rasyti Italic sriftu." Būtų gerai, kad respondentas būtų parašęs, kodėl negalima rašyti "km/h" Kas blogai šiame užrašyme?

#### **4.3 9 – 12 klasių mokinių apklausos analizė**

Apklausoje dalyvavo 63 9 – 12 klasių mokiniai. Didelė dauguma iš Šiaulių miesto Aukštabalio vidurinės mokyklos, bet buvo ir iš Šiaulių miesto Juliaus Janonio gimnazijos (6 mokiniai) ir Šventupio vidurinės mokyklos (1 mokinys). Anketą buvo daugiau skirta dešimtos klasės mokiniams, nes ir pats kursas yra skirtas dešimtokams. Bet kadangi mokslo metai eina į pabaigą, todėl anketą leista pildyti ir tiems mokinimas kurie kitais metais eis į dešimtą klasę, norint sužinoti ar jie norėtų paįvairinti savo mokymąsi šiuo nauju būdu. Anketą taip pat pildė ir 11- 12 klasių mokiniai (5.10 pav.).

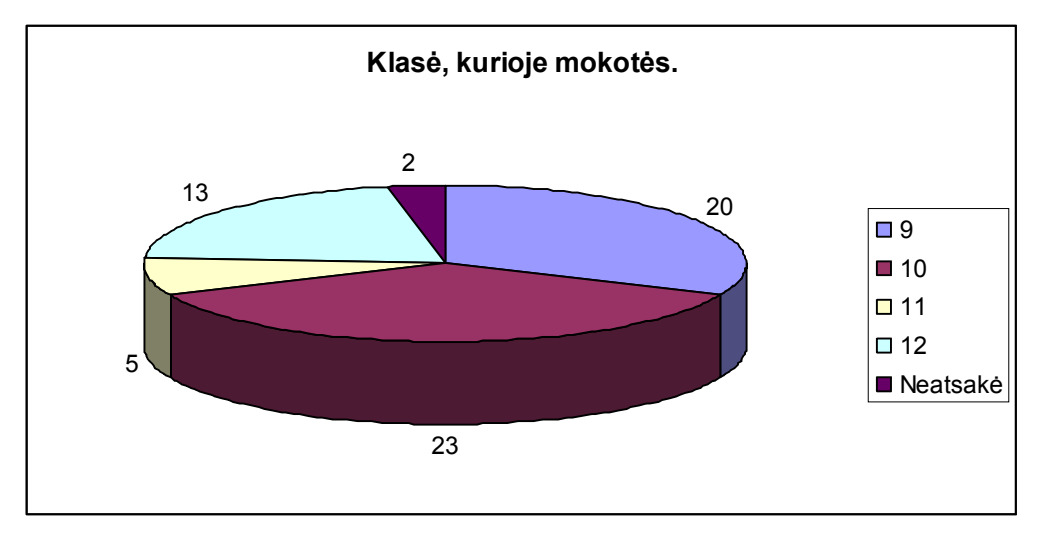

5.10 pav. 10 diagrama. Mokinių pasiskirstymas pagal klases.

Panašiai, kaip ir mokytojai, 52 mokiniai iš 63, o tai yra daugiau nei 82 % mokinių pažymėjo turintys namuose kompiuterį su interneto ryšiu (5.11 pav.).

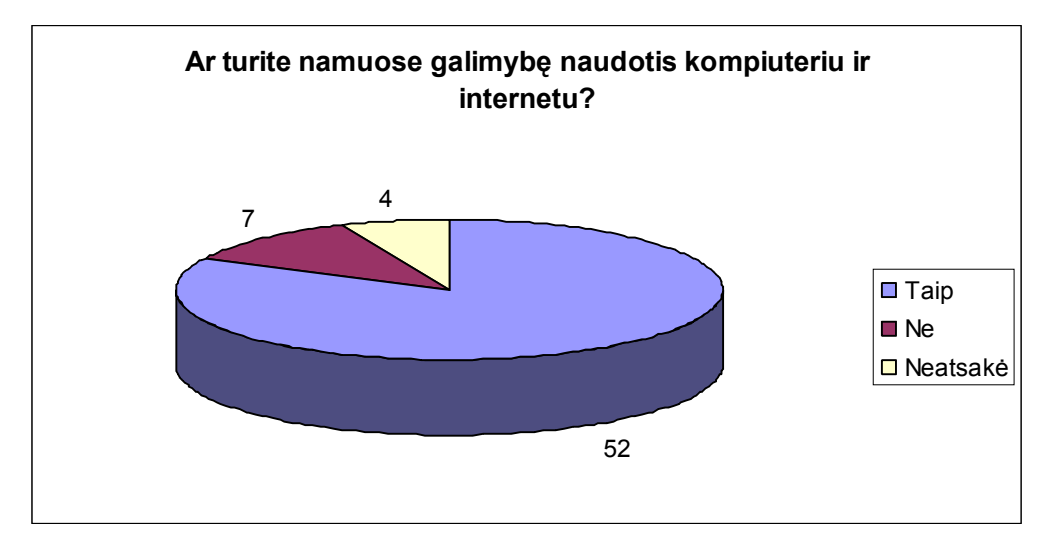

5.11 pav. 11 diagrama. Mokinių galimybė naudotis kompiuteriu ir internetu savo namuose.

Keisti klausimo, ar kada nors teko mokyti nuotoliniu būdu, atsakymai (5.12 pav.). Net 21 mokinys atsakė teigiamai. Paklausus mokinių, kur jie mokėsi nuotoliniu būdu, vos penki galėjo pasakyti, kur ir kada ir kokį kursą jie mokėsi, kiti teigė suklydę, ir tiesiog per skubėjimą pasirinko "Taip". Taigi galima teigti, kad dauguma mokinių nėra mokęsi nuotoliniu būdu.

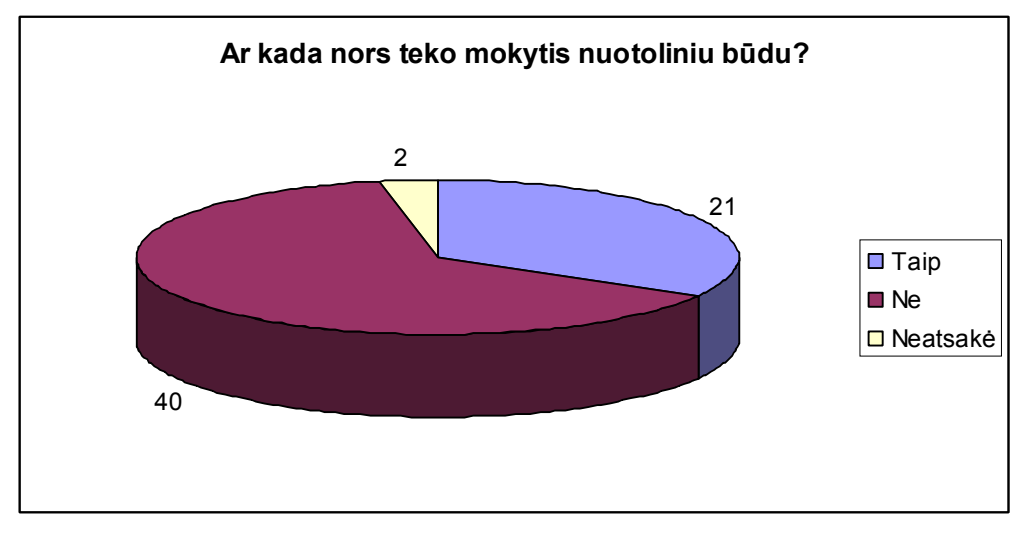

5.12 pav. 12 diagrama. Mokinių mokymasis nuotoliniu būdu.

Sekančiu klausimas bandyta išsiaiškinti mokinių nuomonę apie tradicinį ir nuotolinį mokymąsi (5.13 pav.). Mokiniai, kaip ir mokytojai, mano, kad abu mokymosi būdai vienodai svarbūs abu reikalingi. Bet vis tik pritariančių nuotoliniam mokymui daugiau, t.y. 14 pritaria nuotoliniam mokymui, 8 – tradiciniam mokymui.

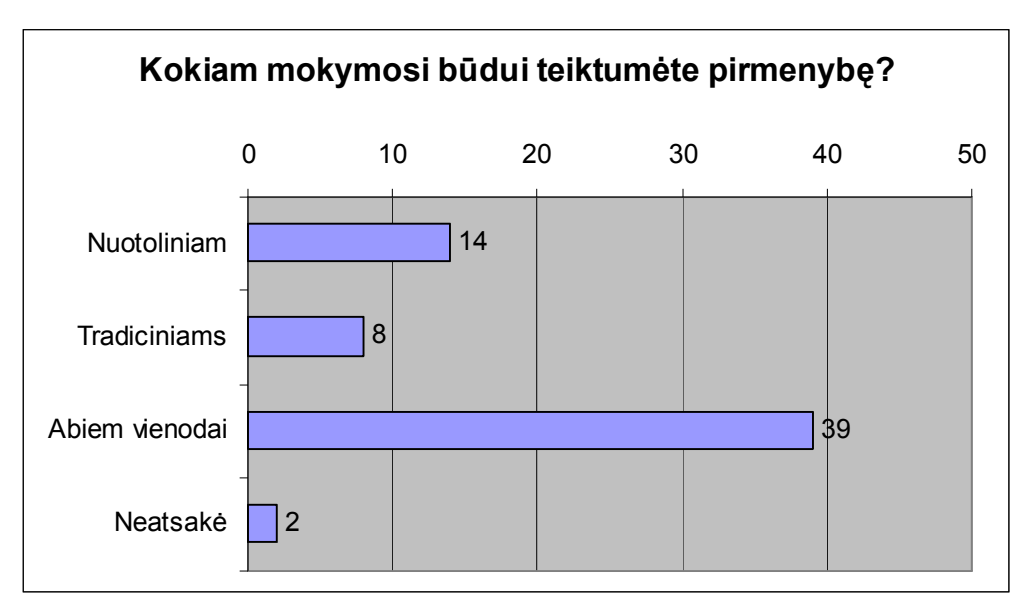

5.13 pav. 13 diagrama. Mokinių mokymo būdų pasirinkimas.

Didžiausią įspūdį mokiniams paliko video medžiaga (5.14 pav.). Video medžiaga suteikia daugiausiai informacijos. Kai kurie mokiniai skundėsi, kad testui atlikti mažai skiriama laiko. Patikrinus, ilgiausiais spręstas testas truko 23 minutes. Todėl ilginti laiko nėra prasmės. Nesusidomėjusių mokinių apie 10 %.

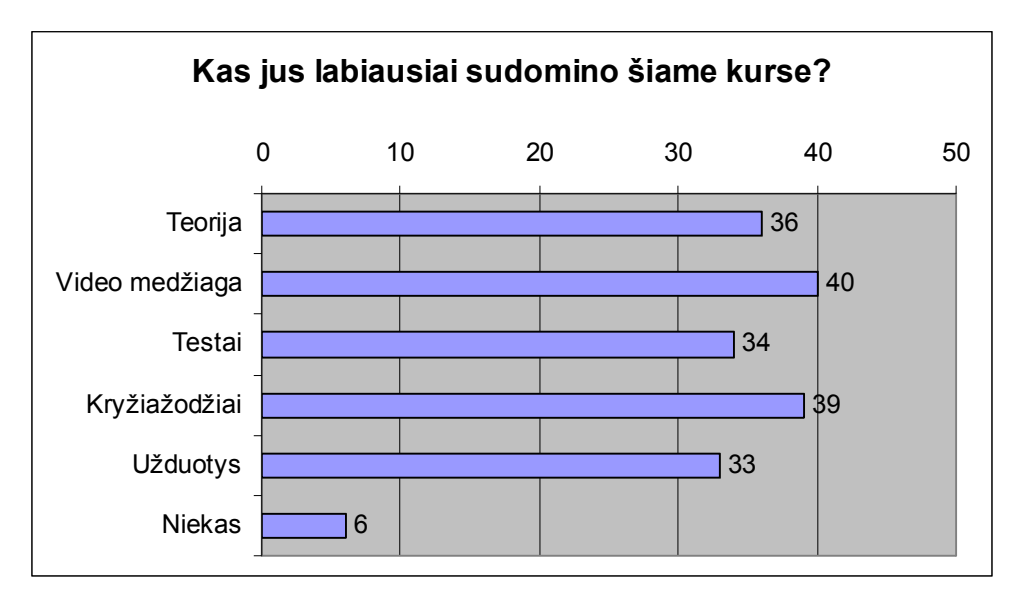

5.14 pav. 14 diagrama. Mokinių susidomėjimas kursu "Fizika 10" Apie 89 % mano, kad šis kursas palengvintų jų mokymąsi. (5.15 pav.).

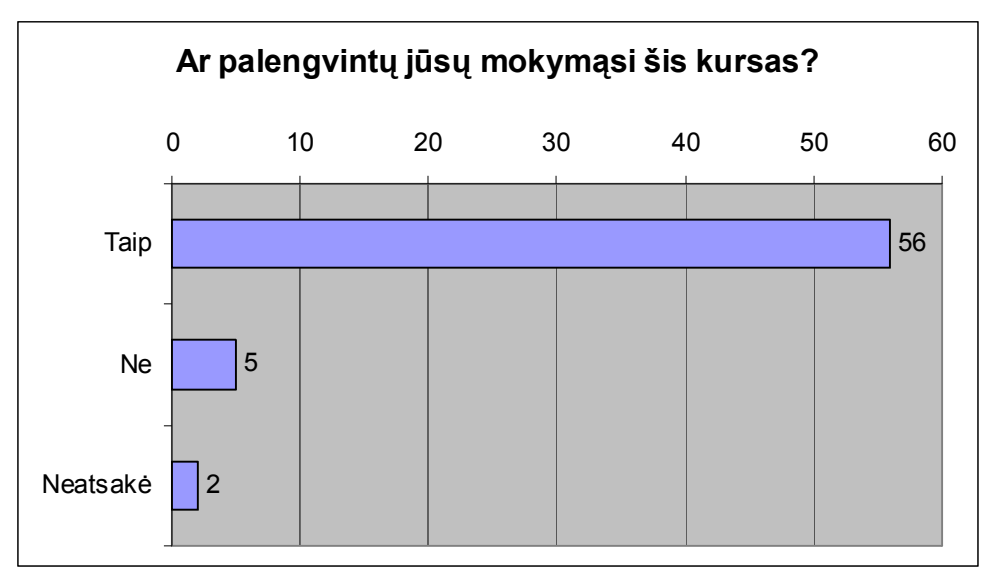

5.14 pav. 14 diagrama. Ar palengvintų jūsų mokymąsi šis kursas?

Mokytis nuotoliniu būdu nėra sudėtinga (5.16 pav.). Šis kursas skirtas palengvinti mokymosi procesą, jei būtų sudėtinga naudotis šiais kursais, nebūtų prasmės kurti tokius kursus. Sudėtinga naudotis galėjo pasirodyti tiems, kurie mažai naudojasi internetu.

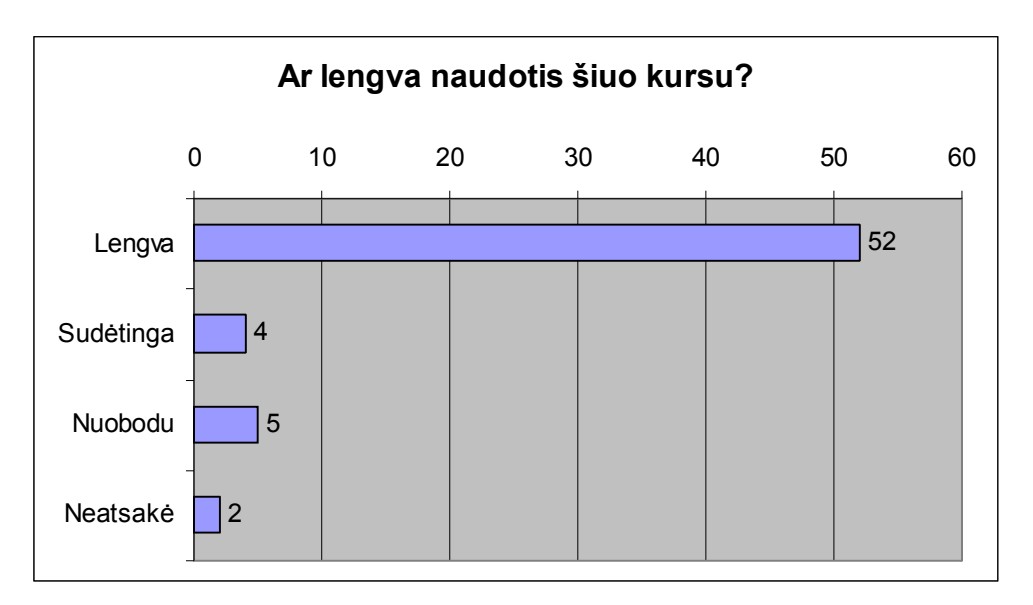

5.16 pav. 16 diagrama. Ar lengva naudotis šiuo kursu?

Klausimas "Ar naudotumėte šį kursą ateinančiais mokslo metais" (5.17 pav.). Iš pirmo žvilgsnio atrodytų, kad šis klausimas devintokams, nes būtent jie kitais mokslo metais bus dešimtokais. Bet ruošiantis abitūros egzaminams, šio kurso gali pririekti ir abiturientams. 16 respondentų į šį klausimą, atsakė "Nežinau". Šis atsakymo variantas buvo skirtas tiems mokiniams, kurie nežino, ką jie veiks kitais mokslo metais, ar mokysis, ar nesimokys, ar mokysis kitoje mokykloje ir neturės galimybės naudotis šiuo kursu.

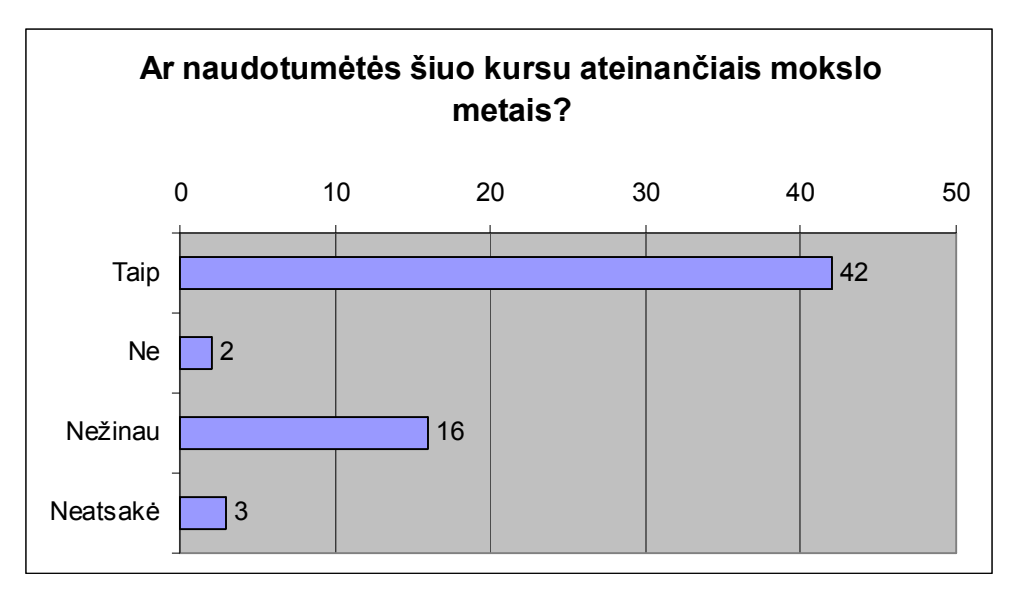

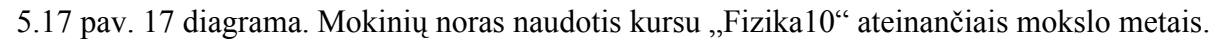

7 respondentai iš 63 pastebėjo kurse klaidų, bet paskutiniame klausime, taip ir neįvardijo kurioje vietoje tai matė (5.18 pav.).

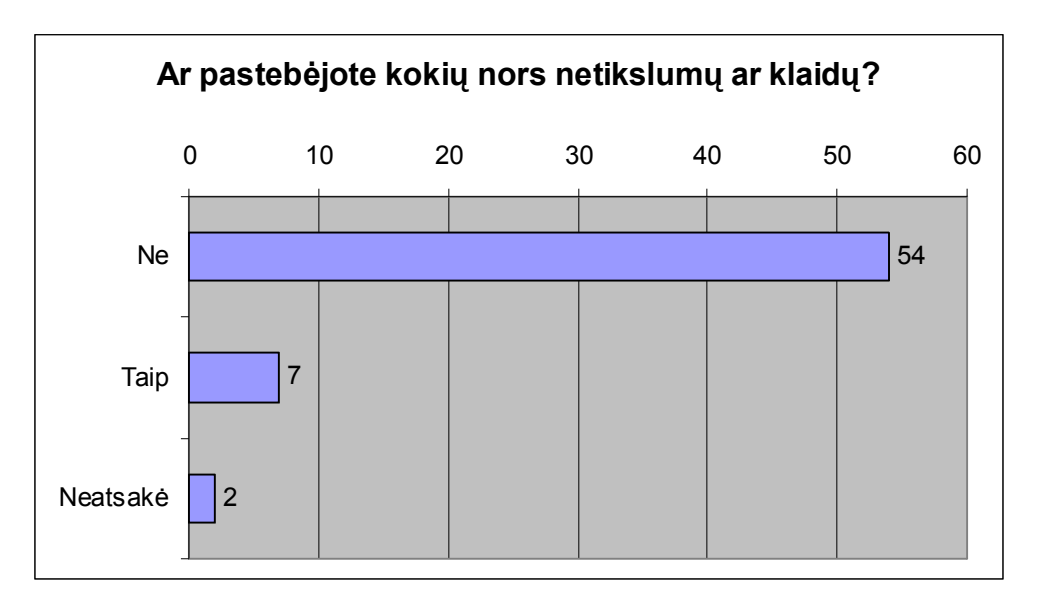

5.18 pav. 18 diagrama. Mokinių pastebėtos klaidos kurse "Fizika 10".

Kaip buvo teirautasi mokytojų nuomonės apie šį kursą taip ir mokinių prašyta pareikšti savo nuomonę apie šį nuotolinio mokymosi kursą. Daugumos nuomonė buvo tokia: "Geras, puikus, įdomus kursas, patiktų taip mokytis". Vienas mokinys rašė, kad dar nepabandė.

## 5. Išvados

Sukurta priemonė (nuotolinis kursas "Fizika 10"), kuri suteikia galimybę:

- Ja gali naudotis mokiniai su negalia (sergantys ir nelankantys mokyklos);
- Mokiniai mokytis savarankiškai;
- Lengvai modifikuoti mokomają medžiagą;
- Ja gali naudotis ir kitų mokyklų mokiniai bei mokytojai;
- Nuotolinio mokymosi dėka atsiranda privalumų, kurių nėra mokantis tradiciniais metodais.

Daugelyje mokyklų mokiniams išduotų vadovėlių atsakomybė užkraunama ant mokytojo pečių, t. y. dalyko mokytojas privalo paimti visiems mokiniams vadovėlius iš mokyklos bibliotekos, o mokslo metų pradžioje išdalinti mokiniams, o mokslo metų pabaigoje susigražinti mokiniams išduotus vadovėlius. Dažniausiai mokslo metų pabaigoje dėl to iškyla problemų, nes apie 80 % visų išduotų knygų mokiniai gražina geranoriškai, o likusias tenka ieškotis pačiam mokytojui. Taigi mokytojai pradėję naudoti nuotolinį mokymą galėtų išvengti šios atsakomybės, mokomąją medžiagą pateiktų savo sukurtame nuotoliniame kurse, o kuriems norėtų mokytis iš vadovėlio, tiems reikėtų knygas imti iš bibliotekos patiems.

Kitas privalumas mokytojui naudojančiam nuotolinį mokymą, tas, kad Moodle sistemoje yra galimybė patikrinti kiekvieną mokinį, ar jis buvo atsivertęs užduotą temą ir kiek laiko jis tą temą skaitė. Mokiniui mokantis iš vadovėlio, mokytojas neturi šios galimybės.

Ištaisyti mokinių kontrolinius darbus kai klasėje yra apie 30 mokytojui teks padirbėti 1 – 2 val. Naudojantis Moodle sistema mokytojui tereiks perrašyti įvertinimus į klasės dienyną. Dažnai mokiniai pamatę kontrolinio darbo įvertinimus pradeda reikšti pretenzijas dėl mažo įvertinimo. Naudojant Moodle sistema – visus mokinius vienodai teisingai įvertina "kompiuteris".

Mokiniams registruojantis į šį kursą buvo pastebėta, tokia keista mokinių klaida. Įsirašymo į šį kursą raktas – "F10". Kai kurie mokiniai nerinko šio rakto klaviatūra, o tiesiog spaudė funkcinį klavišą "F10". Todėl įsirašymo į kursą raktas buvo pakeistas į "Fizika10"

Problemų kilo tiems mokiniams, kurie negavo vartotojo vardą patvirtinančio laiško. Jiems teko susisiekti su serverio administratoriumi, kad gautų iš jo šį laišką. Bet tokių atvejų buvo labai mažai, vos keletas.

Atsižvelgiant į mokytojų pageidavimus reikės papildyti kursą naujomis užduotimis

## **LITERATŪRA**

[1] Giedrimas V., Giedrimienė L. Nuotolinių studijų kursų rengimas Moodle sistemoje. – Vilnius: Vaga, 2007. 13 - 14 psl.

[2] Šmeliova J. Kompiuterinių mokymo programų analizė ir jų instaliavimas sistemoje Moodle pavyzdžiu. Magistro darbas. VPU. 2005 [Žiūrėta 2007-04-29]; Prieiga per internetą: http://submit.library.lt//ETD-afiles/VPU/etd-LABT20050621-093140-

## 85686/unrestricted/VMA.pdf

[3] Kaklauskas L. Darbas *Moodle* aplinkoje: metodinė medžiaga / Liudvikas Kaklauskas. Šiauliai, 2006.

[4] Informacijos technologijos mokslui ir studijoms 2001–2006 m. programa [Žiūrėta 2007-04-29]; Prieiga per internetą: http://www.itmis.lt/lt/doc/ITMS\_programa\_2001\_01\_30.pdf

[5] E-mokymosi kursų metodiniai nurodymai. Elektroninė knyga. [Žiūrėta 2007-03-14]. Adresas internete: www.liedm.lt/about/metodiniai\_nurodymai/titulinis.html.

[6] Markauskaitė L. Informatikos mokymosi bendrojo lavinimo mokykloje ir virtualiųjų mokymosi aplinkų diegimo sąsajos // Lietuvos matem. rink., 43 (spec. nr.), 2003, p. 265–271.

[7] NUOTOLINIŲ STUDIJŲ RENGIMO GALIMYBĖS IR PROBLEMOS VIDURINĖJE MOKYKLOJE. [Žiūrėta 2007-04-10]; Prieiga per internetą: http://www.ktu.lt/lt/mokslas/konf05/konf\_02/IT2005/Sekc04.pdf

[8] Gumuliauskas, A. Distancinio mokymo būtinybė reformuotoje Lietuvos mokykloje. [Žiūrėta 2007-04-30]; Prieiga per internetą: http://www.emokykla.lt/admin/file.php?id=148

[9] D.Rutkauskienė, A.Targamadzė, V.R.Kovertaitė ir kt. Nuotolinis mokymasis: mokomoji knyga. Kaunas: Technologija, 2003. 256 p.

[10] Merkys G., Urbonaitė – Šlyžiuvienė D., Balčiūnas S., Jonušaitė S., Piščalkienė V., Titkov D. Mokyklų tinklo pertvarkos socialinis poveikis. [Žiūrėta 2007 04 29] Prieiga per internetą:

http://www.smm.lt/svietimo\_bukle/docs/tyrimai/Mokyklu%20tinklo%20pertvarka%202005.zip

[11] Nuotolinių studijų kokybės vertinimo Lietuvos ir užsienio aukštosiose mokyklose analizė. Vilnius 2005. [Žiūrėta 2007 04 29] Prieiga per internetą: http://www.skvc.lt/downloads/nuotol/NS\_ANALIZE.pdf

[12] Virtuali mokymosi aplinka. [Žiūrėta 2007 04 29] Prieiga per internetą: http://vma.emokykla.lt/kursai.html

## 6. Anotacija

Geiščiūnas Gediminas. Informatikos magistro darbas. Nuotolinis studijų kursas "Fizika 10". Darbo vadovė: Doc. S. Turskienė. Šiaulių Universitetas. Šiauliai, 2007. 45 puslapiai.

Mokykloms kompiuterizuojantis, tikslinga kurti fizikos mokomąsias kompiuterines programas ir panaudoti jas mokyme. Fizikos mokymo kompiuterizavimas turėtų pagerinti mokytojo darbą, padidinti jo efektyvumą. Šio darbo tikslas – sukurti nuotolinio mokymo kursą "Fizika 10", skirtą X klasės mokiniams. Kursas leistų mokytojams greičiau ir efektyviau pateikti mokymo medžiagą ir padėti mokiniams mokytis savarankiškai, ypač tiems, kurie negali atvykti į mokyklą ar tiems, kurie turi fizinę negalę ir negali pakankamai dažnai lankytis pamokose.

Pagrindiniai uždaviniai:

- Išanalizuoti fizikos mokymo kompiuterines programas.
- $\bullet$  Sukurti kompiuterinę mokomąją programą "Fizika 10".
- $\bullet$  Sukurti nuotolinio mokymo kursą "Fizika 10".
- Atlikti Šiaulių apskrities mokytojų ir mokinių apklausą apie šį nuotolinio mokymo kursą.

Darbo realizavimui buvo panaudota nuotolinio mokymo sistema Moodle.

#### 7. Summary

Geiščiūnas Gediminas. Informatics Master's Final Thesis. The course for distance learning "Physics 10". Lecturer S. Turskienė. Siauliai University. Siauliai, 2007. 45 pages.

Working on computerization at schools it is purposeful to make a physical educational installation programs and use them in the learning process. The computerization in the teaching process of physics should give teachers a great push in their educational work and up rate its efficiency. The aim of this master work is to create the course for distant learning under the title "Physics 10" for X formers. The course would give teachers the opportunity to impart learning material faster and much more efficiently and especially to those who cannot come to school or to those who have some disabilities and cannot often attend the lessons.

The main goals:

- to analyze computer-based programs for physics' teaching;
- $\bullet$  to design computer-based educational program "Physics 10";
- $\bullet$  to create the planned distant learning course "Physics 10";
- to quiz teachers and pupils in Šiauliai district about distant teaching course;

The Moodle system for distant teaching was used to implement the goals assigned.

## 8. Priedai.

- 2. priedas atsargine\_kopija-f10.zip
- 3. priedas 7\_skyriaus\_adresai.doc
- 4. priedas. Anketa\_mokytojams.doc
- 5. priedas. Anketa\_9\_-12\_klasiu\_mokiniams.doc
- 6. priedas. F10\_Anketa\_mokytojams.xls
- 7. priedas. F10\_Anketa\_9\_-12\_klasiu\_mokiniams.xls
- 8. priedas. Mokinio vadovas